# User Account

# Table of Contents

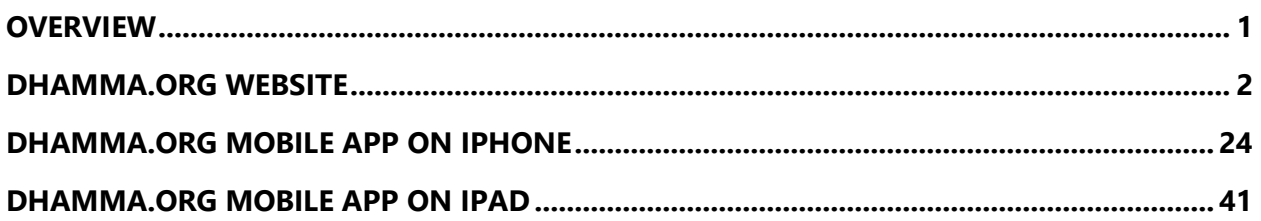

# <span id="page-0-0"></span>Overview

User Account is an opt-in feature that offers New and Old Students of Vipassana Meditation a secure and convenient way for creating and maintaining their account profile, including course history, personal and contact information. One of the primary uses of the User Account feature is to help students auto-populate their online applications for courses using Dhamma.org forms.

Sign-up for User Account is available on the Dhamma.org website and Dhamma.org mobile app on iOS devices, with an option to use single sign-on (SSO) with Google Gmail, Apple ID, or Dhamma.org Microsoft365 account. Users can update their profile information, download a report of what is stored in their Dhamma.org User Account, or opt-out of the feature by deleting their account.

The information provided as part of the User Account is maintained by Dhamma.org using the best practices in user data privacy and security. Click [here](https://www.dhamma.org/en/docs/forms/Dhamma.org_User_Account_Terms_of_Use.pdf) to learn more. The future roadmap includes among other features, support for Android devices, and synchronizing user information across other systems supporting Vipassana Meditation.

# <span id="page-1-0"></span>Dhamma.org Website

# The User Account icon is located on the top right of the page

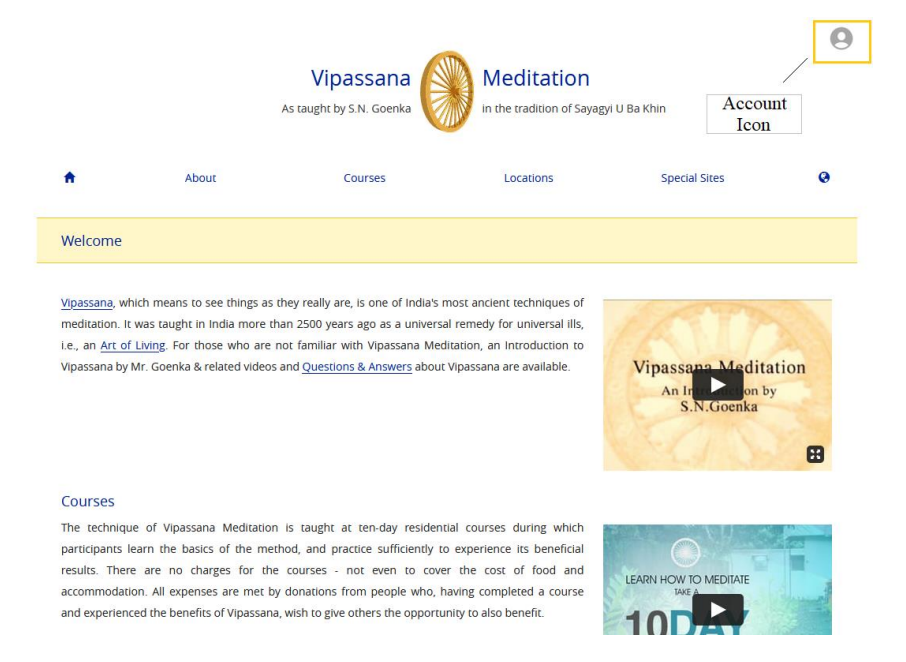

# Clicking the icon launches the sign-up/login page

Users can create an account by clicking the Sign-up option or using single sign-on (SSO) with their Google Gmail, Apple ID, or dhamma.org's Microsoft365 account. When a user uses a single sign-on (SSO), dhamma.org relies on the email provider to authenticate whether the user is valid and allowed to proceed further.

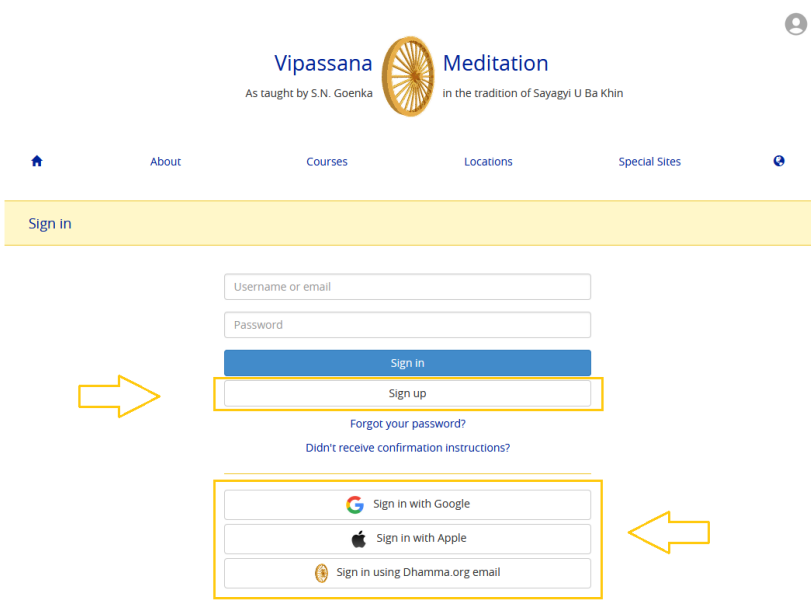

Sign in with Google

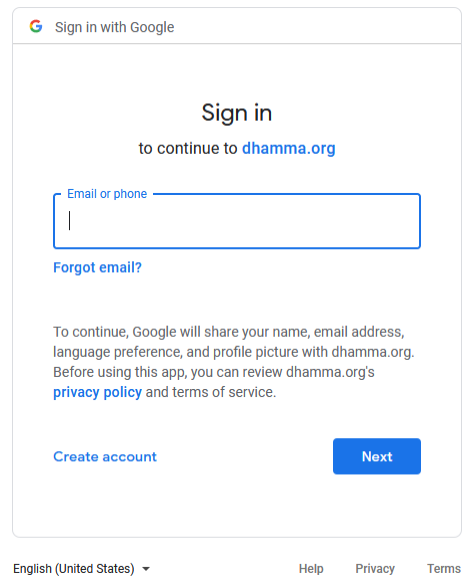

## Sign in with Apple

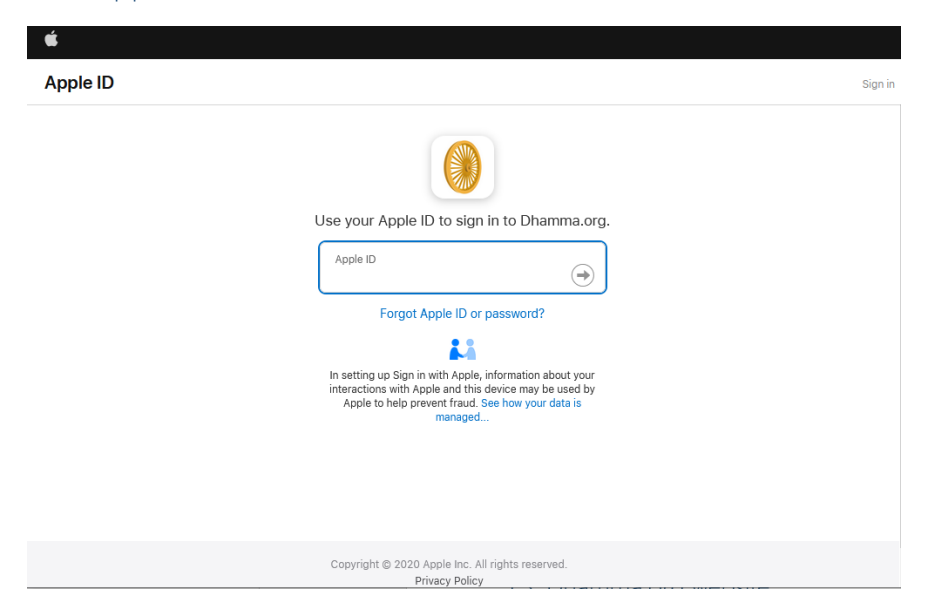

## Sign in with Dhamma.org email

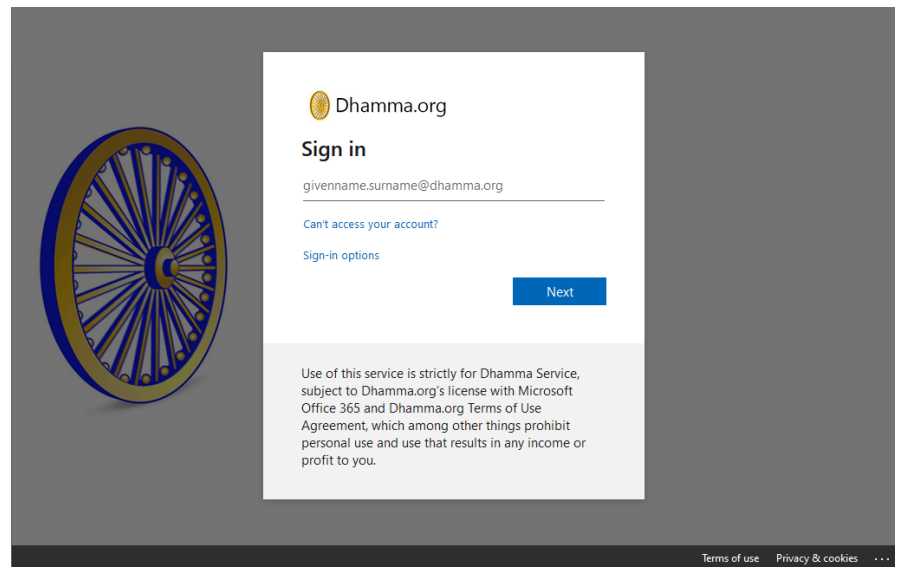

In the case of a student who recently completed their first 10-day course, at the time of creating an account with a SSO option, they are asked to enter the OS credentials.

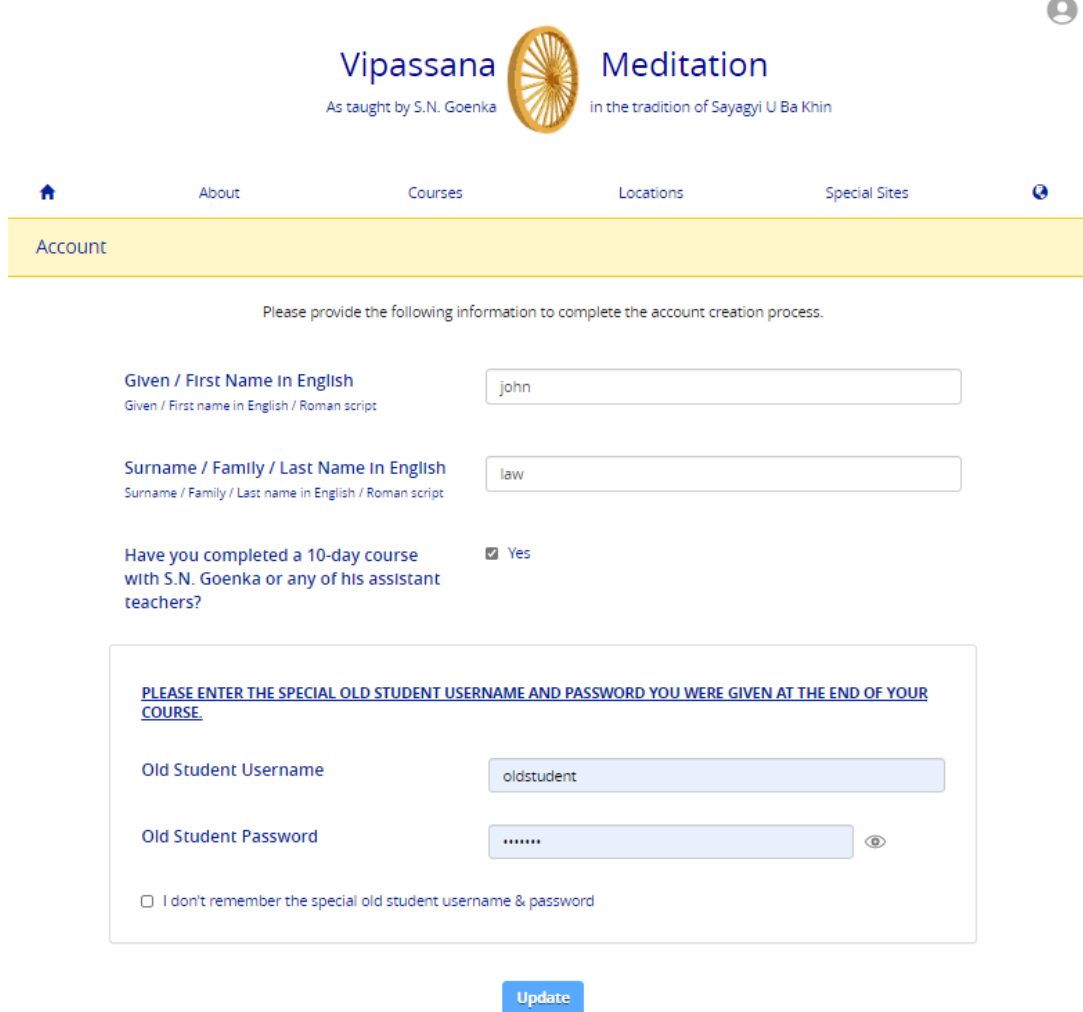

## To sign up and create an account as an Old Student

During the initial sign-up, the user can indicate if he/she has completed a 10-day course with S.N. Goenka or any of his assistant teachers. Upon providing the usual Old Student username and password, users can access the Old Student section of the Dhamma.org website or mobile app. Whether the user is an Old Student is kept on record in the user's account profile and **cannot** be changed once the user is confirmed as an Old Student.

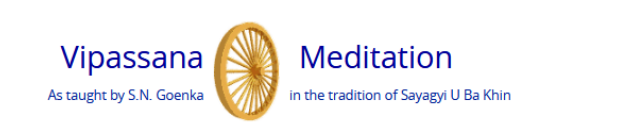

 $\bullet$ 

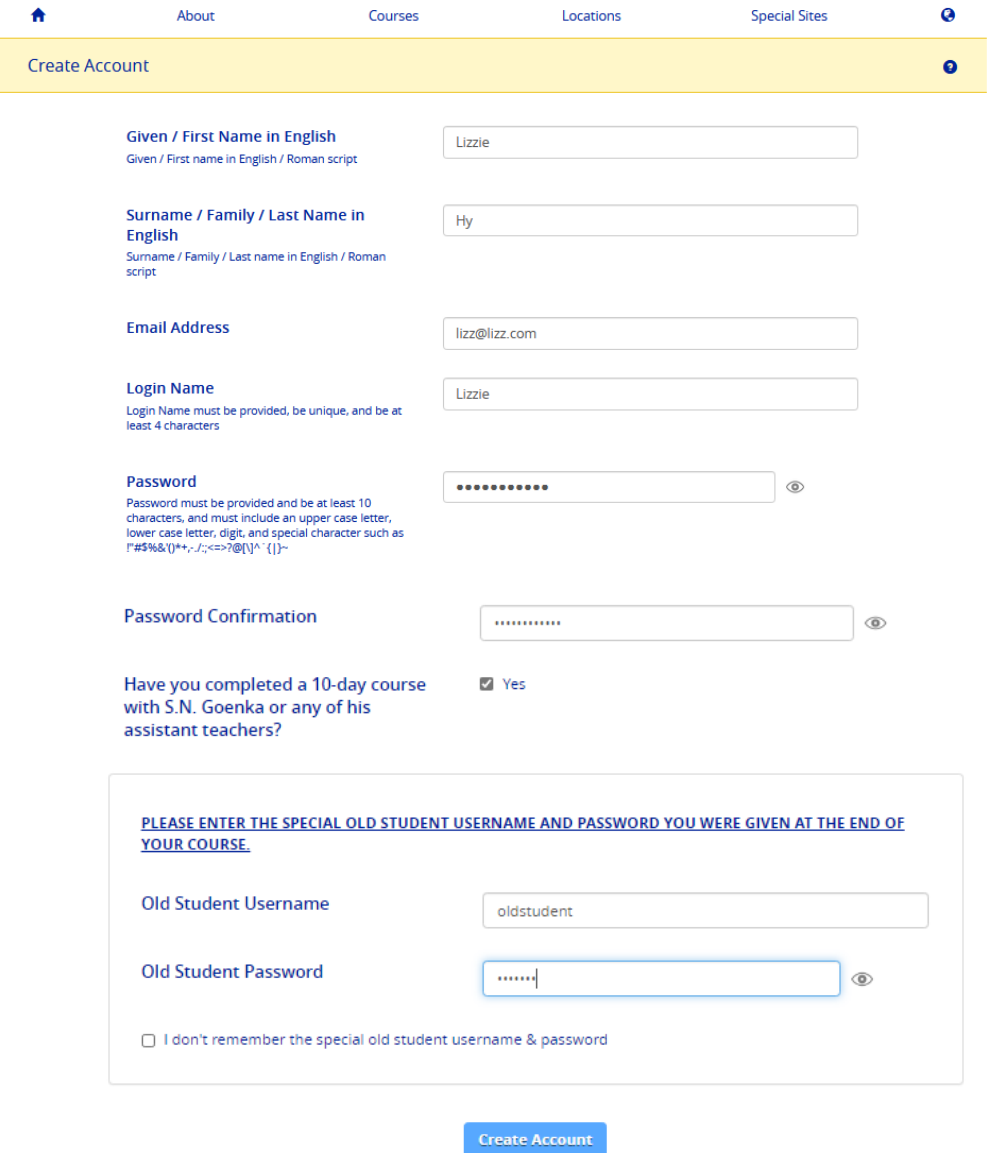

## Overview Help

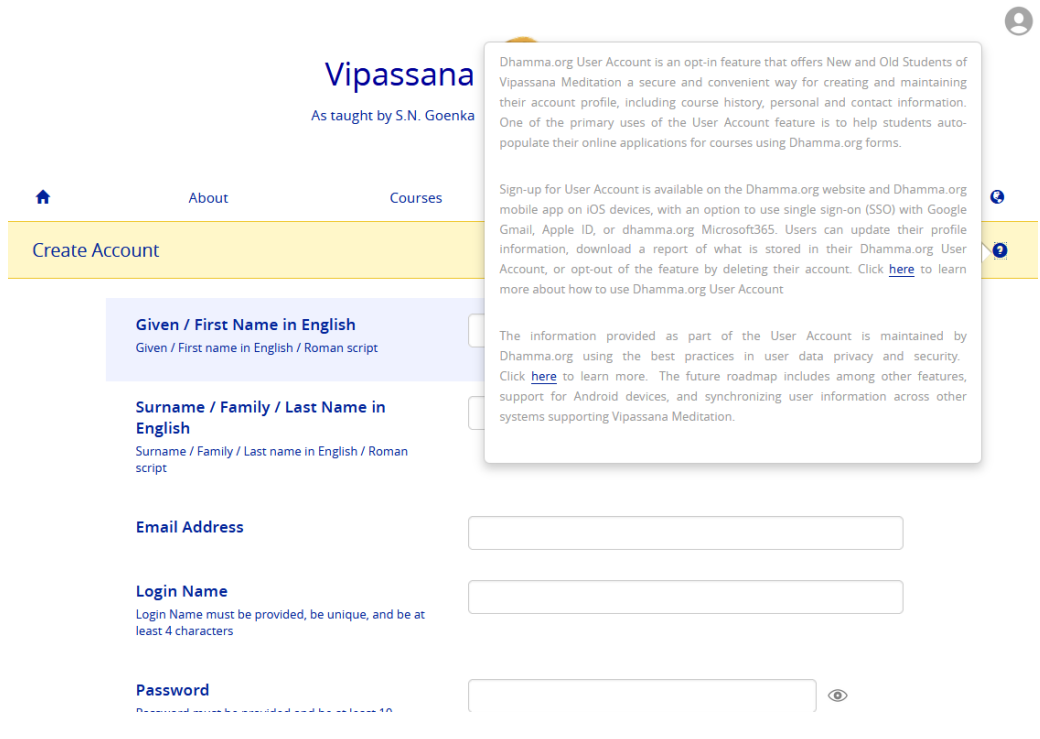

In case an Old Student forgets the usual Old Student username and password, they are prompted to provide recent course details. Upon validation of these details, they are provided the usual Old Student credentials. While the validation in-process, the user account is created as a New Student.

Have you completed a 10-day course ⊠ Yes with S.N. Goenka or any of his assistant teachers?

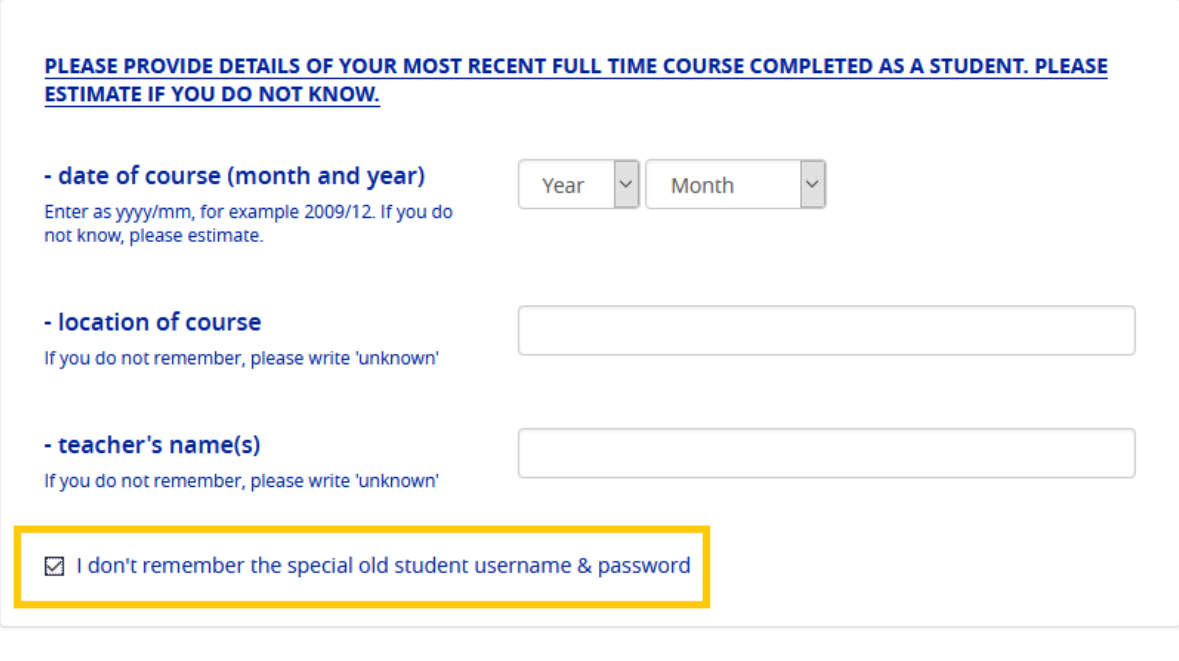

# Agreeing to the Terms of Use

At the moment before activating an account, the user is asked to Accept or Reject the Terms of Use.

**Create Account** 

#### DHAMMA.ORG USER ACCOUNT TERMS OF USE AGREEMENT

This Terms of Use Agreement ("Agreement") applies to all users of Dhamma.org User Account. Click here to download a PDF copy of Dhamma.org Terms of Use.

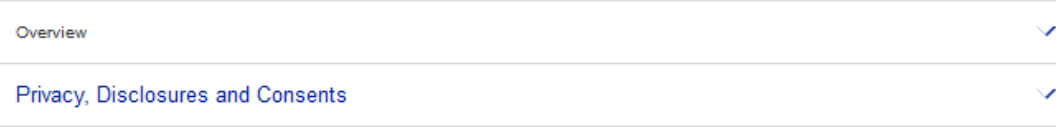

To activate your Dhamma.org User Account, it is required that you click the "Accept" button below to indicate your formal acknowledgement of having accepted the aforementioned terms of this Agreement and to give your consent to Dhamma.org for the storage and use of User Account information as explained above.

This Terms of Use Agreement ("Agreement") applies to all users of Dhamma.org User Account. Click here to download a PDF copy of Dhamma.org Terms of Use.

#### Overview

Dhamma.org User Account is an opt-in feature that offers New and Old Students of Vipassana Meditation a secure and convenient way for creating and maintaining their account profile, including course history, personal and contact information. One of the primary uses of the User Account feature is to help students auto-populate their online applications for courses using Dhamma.org forms.

Sign-up for User Account is available on the Dhamma.org website and Dhamma.org mobile app on iOS devices. with an option to use single sign-on (SSO) with Google Gmail, Apple ID, or dhamma.org Microsoft365. Users can update their profile information, download a report of what is stored in their Dhamma.org User Account, or opt-out of the feature by deleting their account. Click here to learn more about how to use Dhamma.org User Account

The future roadmap includes among other features, support for Android devices, syncing with downstream registration systems, deleting user information across other systems supporting Vipassana Meditation when deleting Dhamma.org User Account etc.

#### Privacy, Disclosures and Consents

User Account feature is developed and supported by the International Vipassana Technology Association ("IVTA dba dhamma.org"), an information processor supporting worldwide Vipassana Meditation centers and courses as taught by S.N. Goenka in the tradition of Sayagyi U Ba Khin. Click here for more information on IVTA.

The information you provide as part of your User Account is maintained by Dhamma.org using the best practices in user data privacy and security. To understand the details of how and by whom your User Account information populated on your application form is handled:

- . Click here to download a PDF copy of Dhamma.org Privacy Policy, Disclosures & Consents for non-Long Course applications, and
- . Click here to download a PDF copy of Dhamma.org Privacy Policy, Disclosures & Consents for Long Course applications.

To activate your Dhamma.org User Account, it is required that you click the "Accept" button below to indicate your formal acknowledgement of having accepted the aforementioned terms of this Agreement and to give your consent to Dhamma.org for the storage and use of User Account information as explained above.

## Confirming the account

With non-SSO accounts, signing up requires activation by confirming the email address

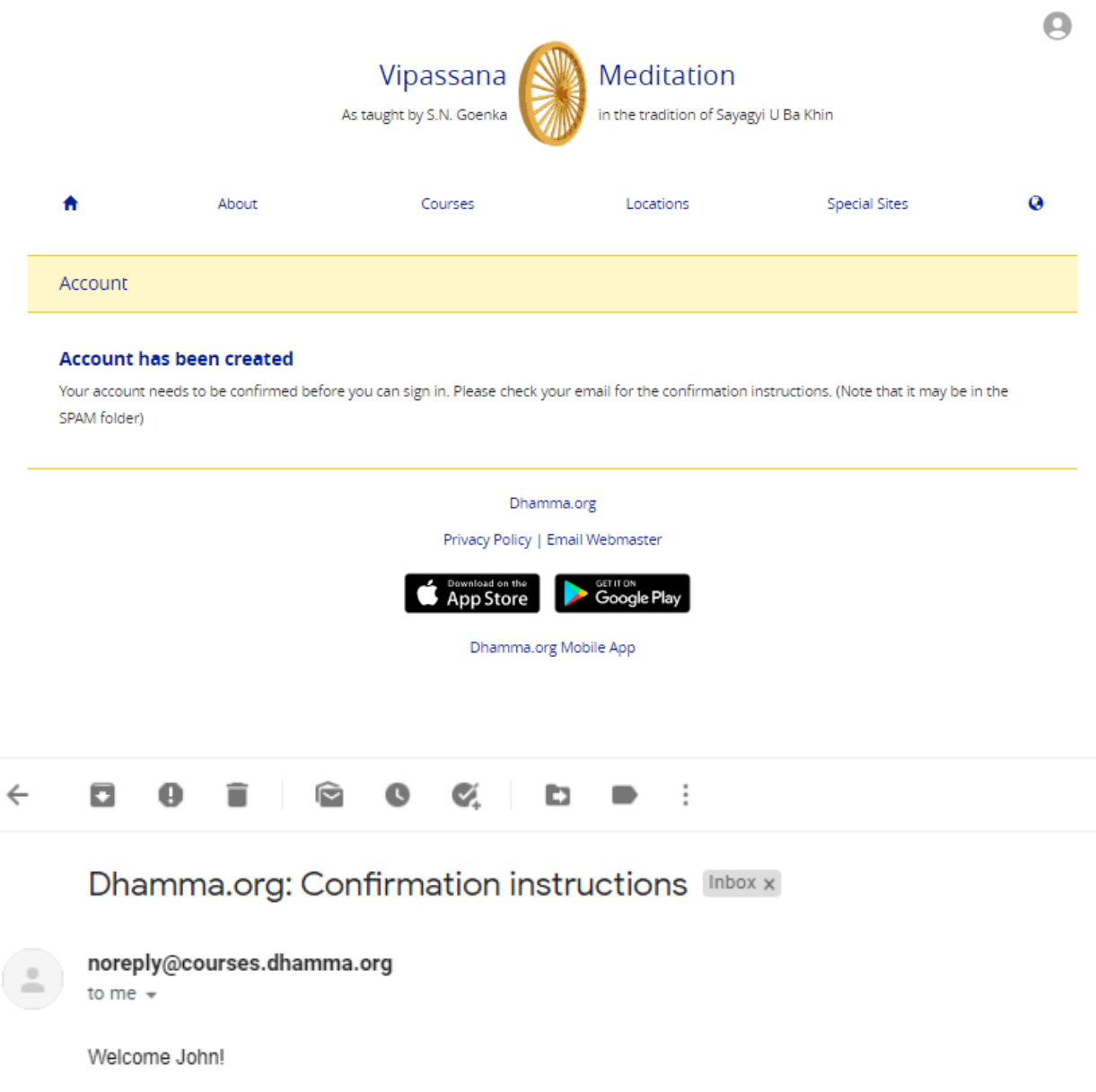

You can confirm your account email through the link below:

Confirm my account

 $\leftarrow$  Reply

Forward

# User Account Management

User Account management screens can be accessed after successful login by clicking on the top-right user icon. This is where users can also change their password, update course history, maintain personal and contact information, log out of the current session, delete their account, or change the setting to indicate whether to auto-populate online application forms for Vipassana Meditation courses.

At present, the auto-populate feature is not applicable to locations using CALM registration system. Courses at such locations display an "\*" next to the Apply link.

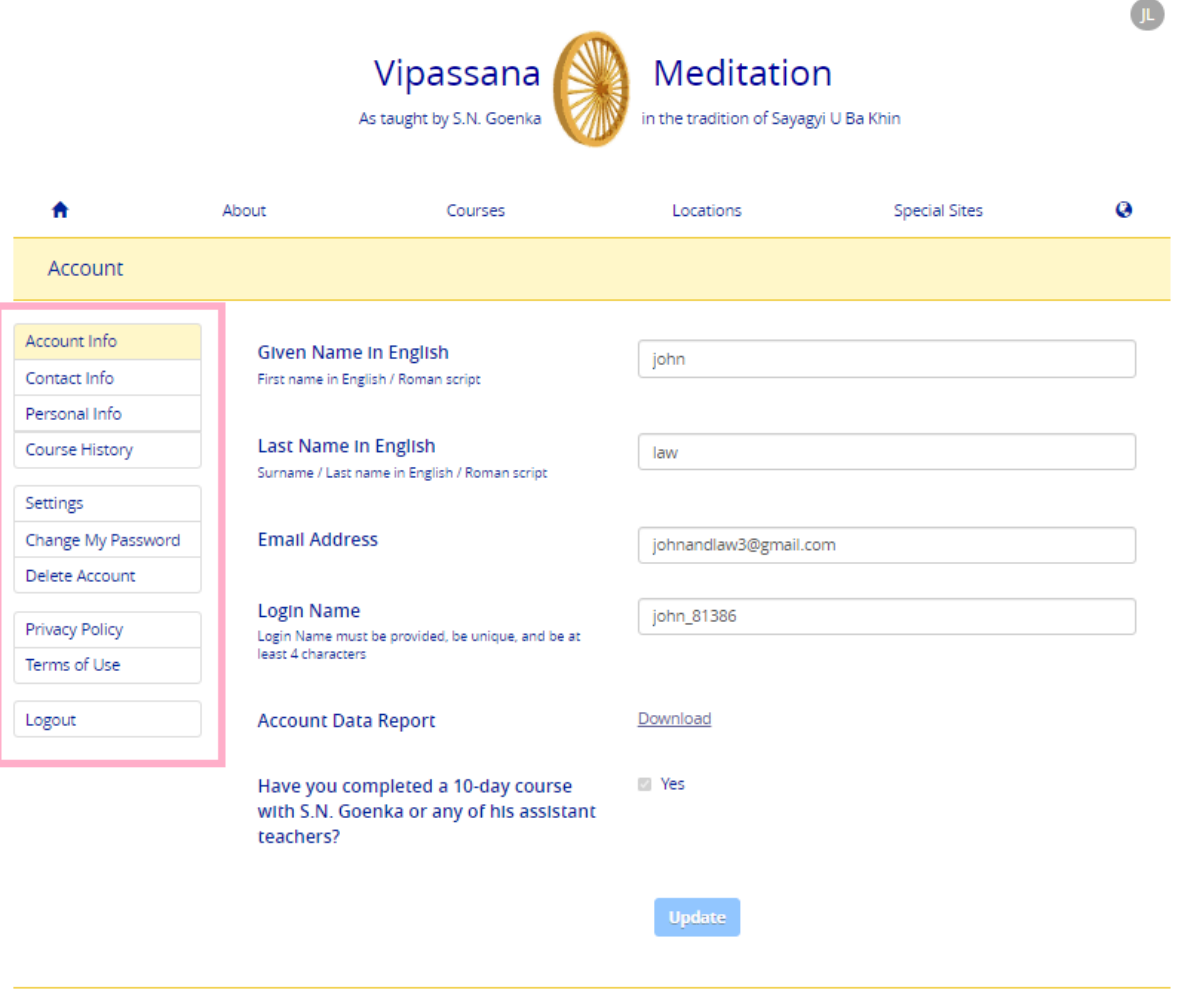

## Account Info

Dhamma.org

Privacy Policy | Email Webmaster

### Account Data Report

Users can download a report of their account profile as shown below. This is useful for keeping track of the information stored in Dhamma.org User Account profile. **Note:** Account Data Report only contains information stored in Dhamma.org. It does not contain any student information stored in other Vipassana Mediation systems.

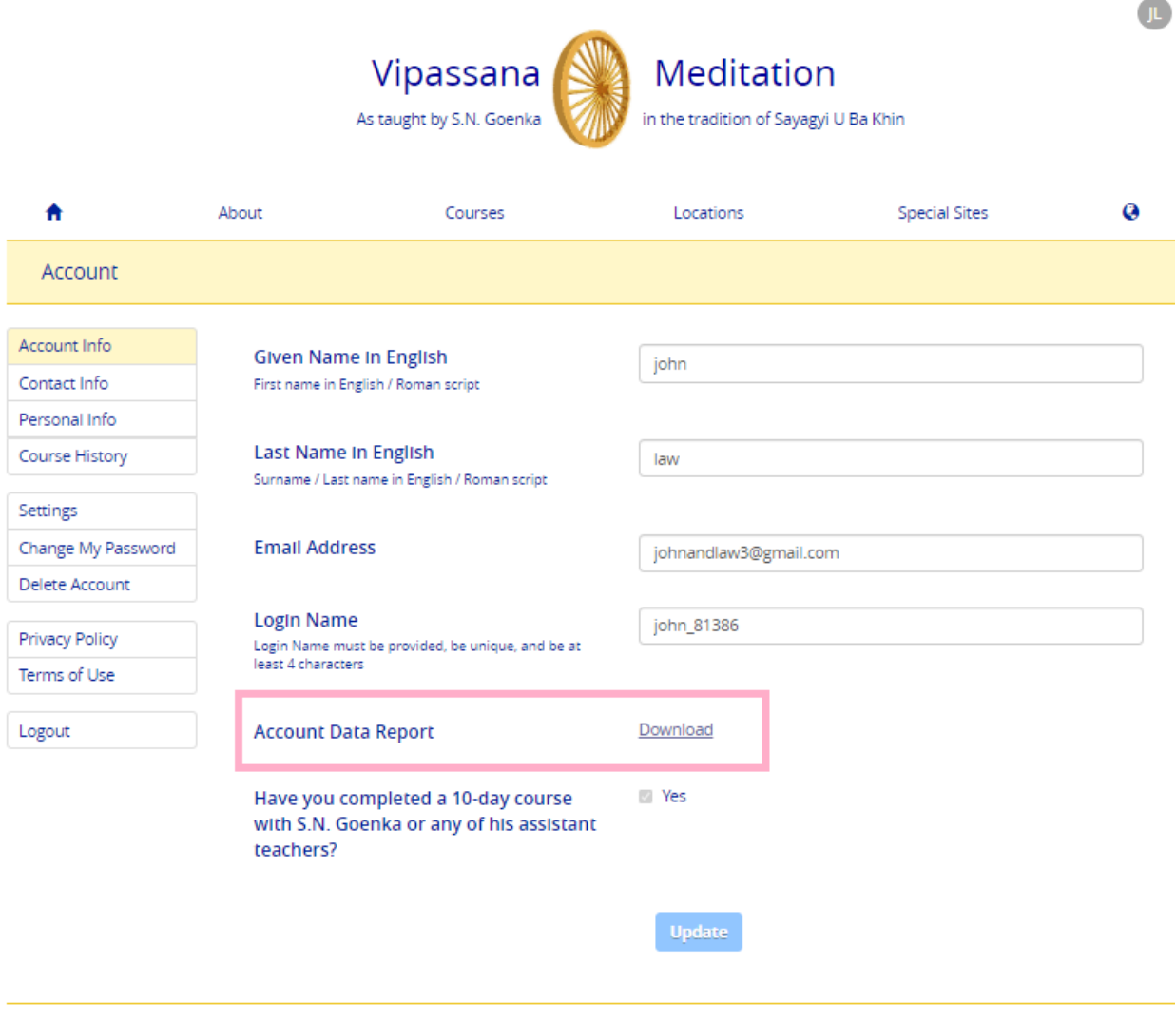

Dhamma.org

Privacy Policy | Email Webmaster

## Contact Info

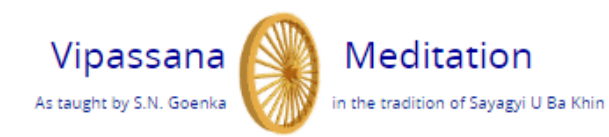

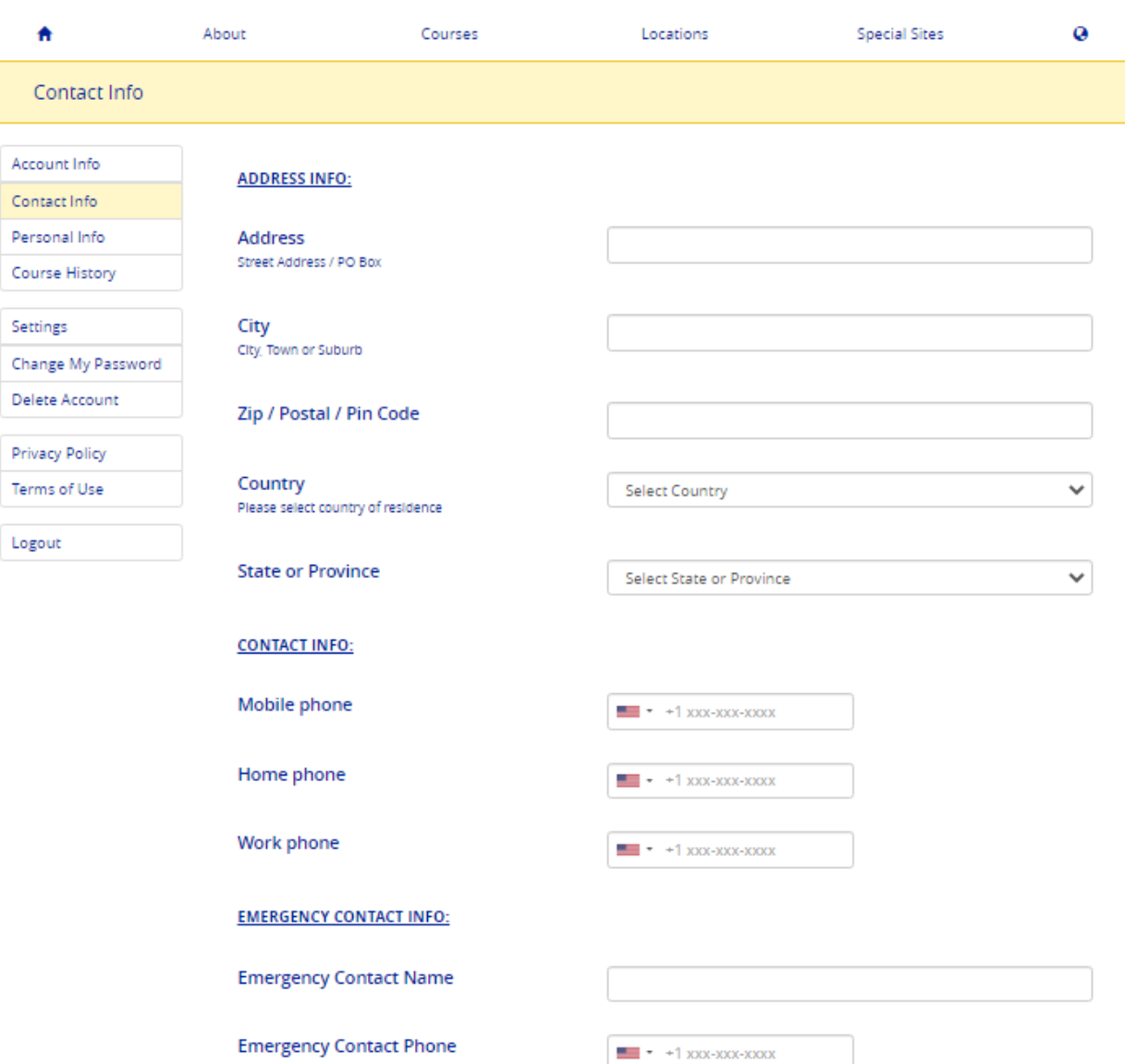

 $\mathbb{L}$ 

## Personal Info

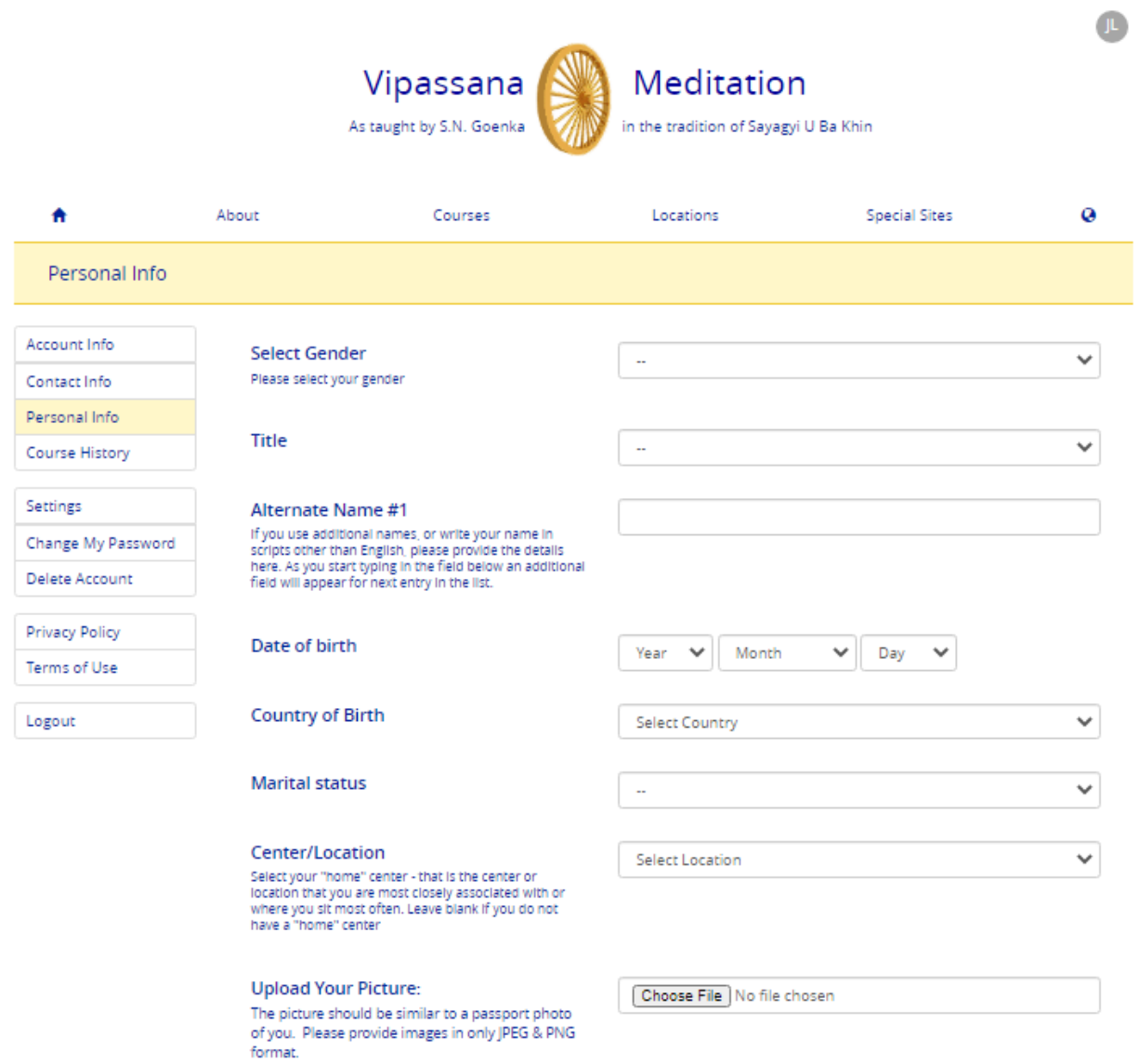

#### **LANGUAGE INFO:**

**Primary Language**<br>Native Language or language you are most comfortable<br>with

English  $\checkmark$ 

## Course History – Regular Courses

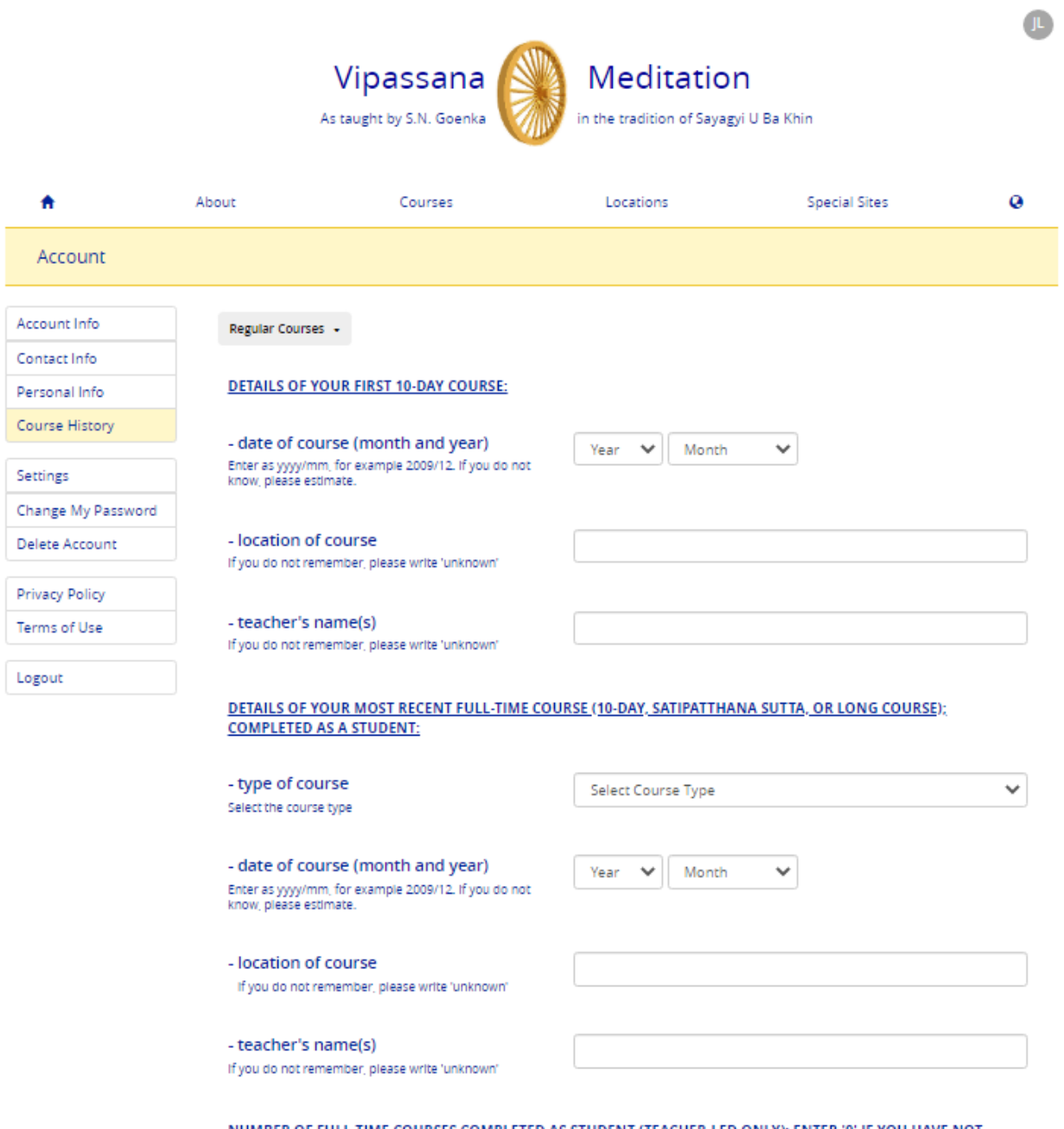

<u>NUMBER OF FULL-TIME COURSES COMPLETED AS STUDENT (TEACHER-LED ONLY): ENTER '0' IF YOU HAVE NOT COMPLETED THE SPECIFIED COURSE TYPE.</u>

## Course History – Long Courses

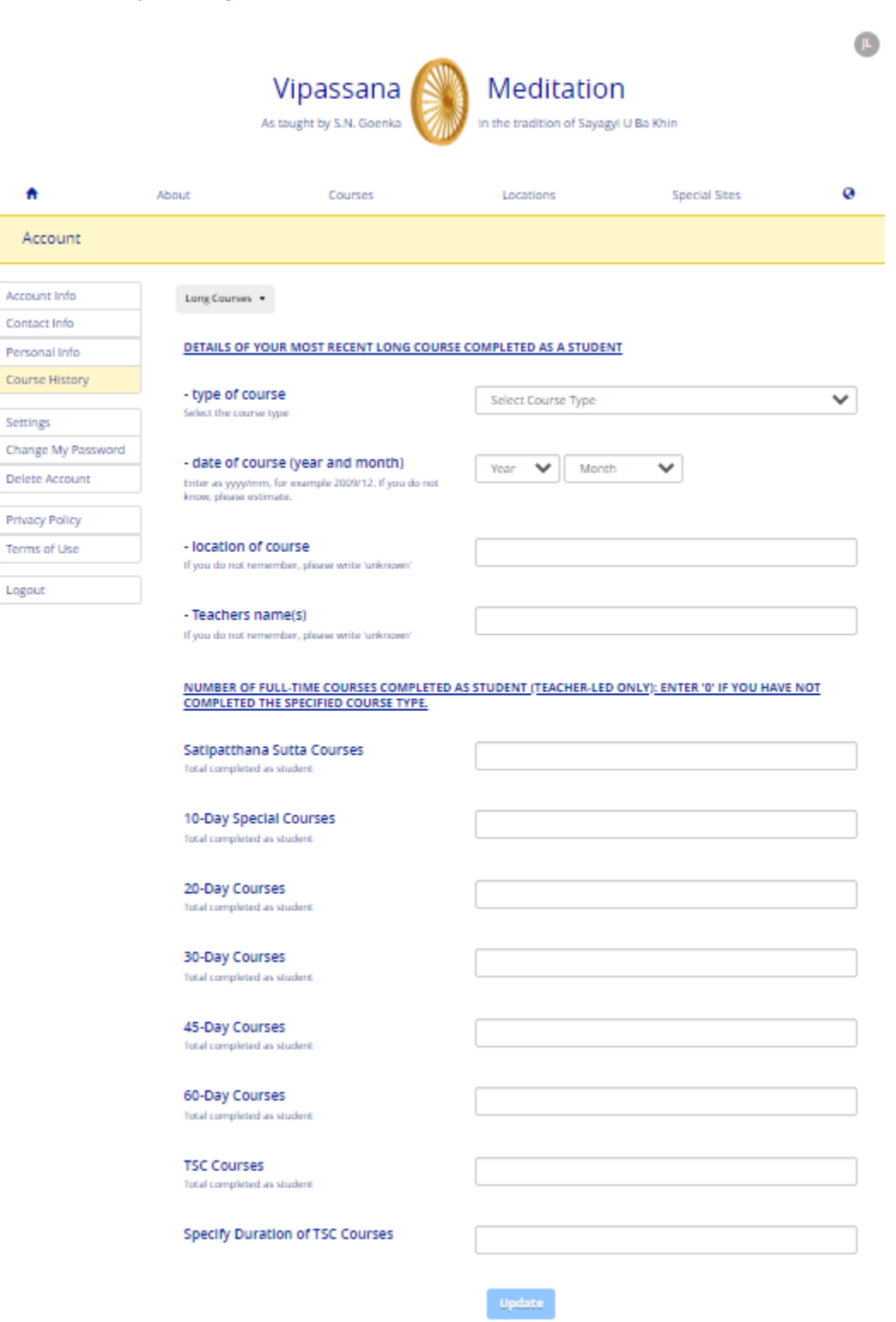

## To switch the autofill course applications settings on or off

Autofill course applications setting allows the system to populate details from the User Account profile.

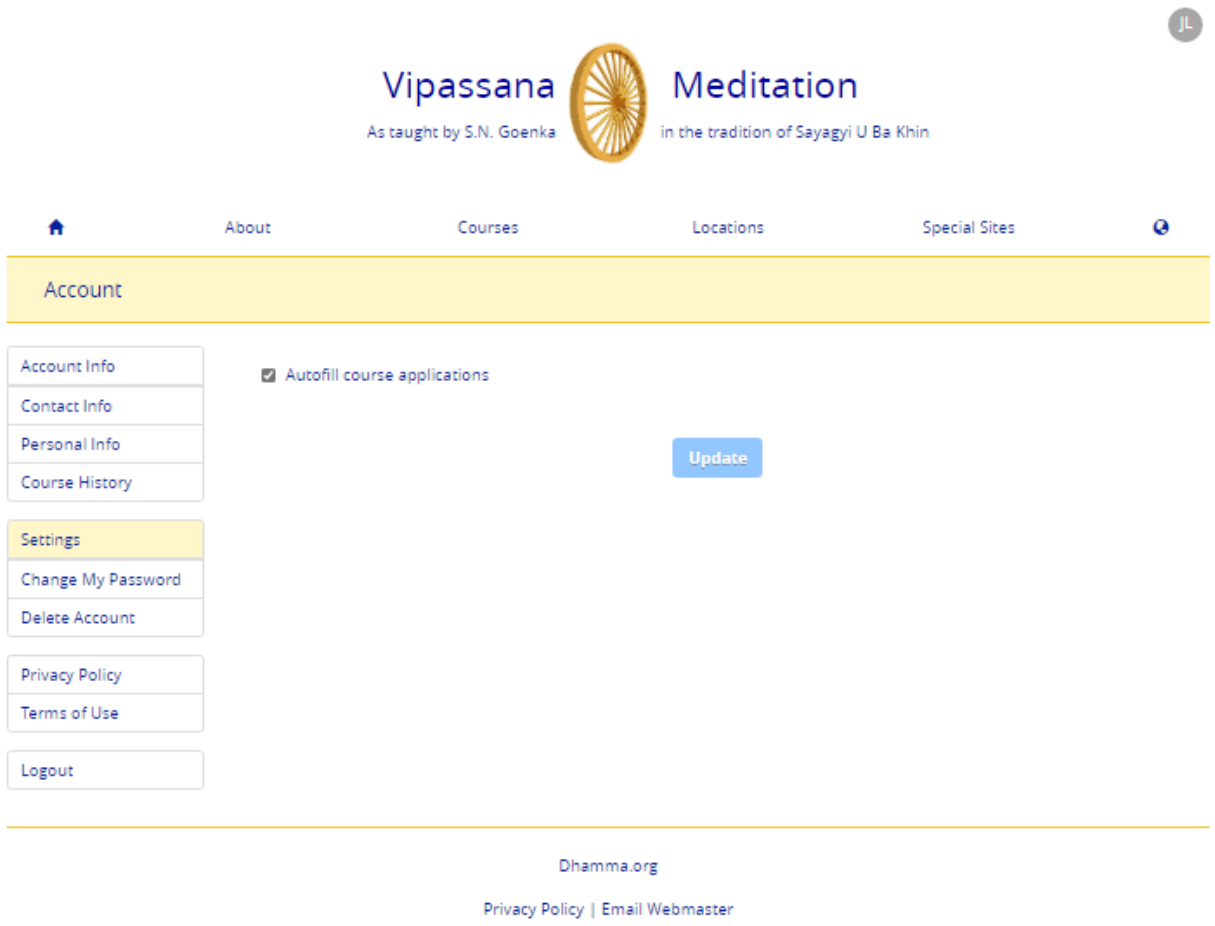

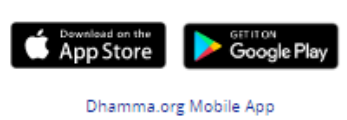

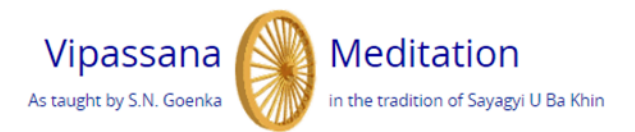

Vipassana Meditation Course Application - 10-Day December 30, 2020 - January 10, 2021 | Shelburne Falls, Massachusetts, United States

Autofill course applications: On

 $\mathbb{L}$ 

Have you completed a 10-day course with S.N. Goenka or any of his assistant teachers? Select Yes if you are an old student in this tradition

⊕ Yes

 $\circ$  No

#### Please choose what you are applying to do:

 $\bigcirc$  Attend the course

 $\circ$  Serve the course

Students who have successfully completed a ten-day Vipassana course with Mr. S.N. Goenka or one of his assistant teachers, and who have not practiced any other meditation technique since their last Vipassana course, may give Dhamma service.

When serving a course, you will sit at least 3 hours per day, work to help support the students who are taking the course by cooking and cleaning and the like as well as meet with the Assistant Teachers daily.

#### **Select Gender**

Please select your gender

Please select country of residence

● Male

 $\circ$  Female

Country

**United States US** 

Page | 19

 $\checkmark$ 

## Deleting Account

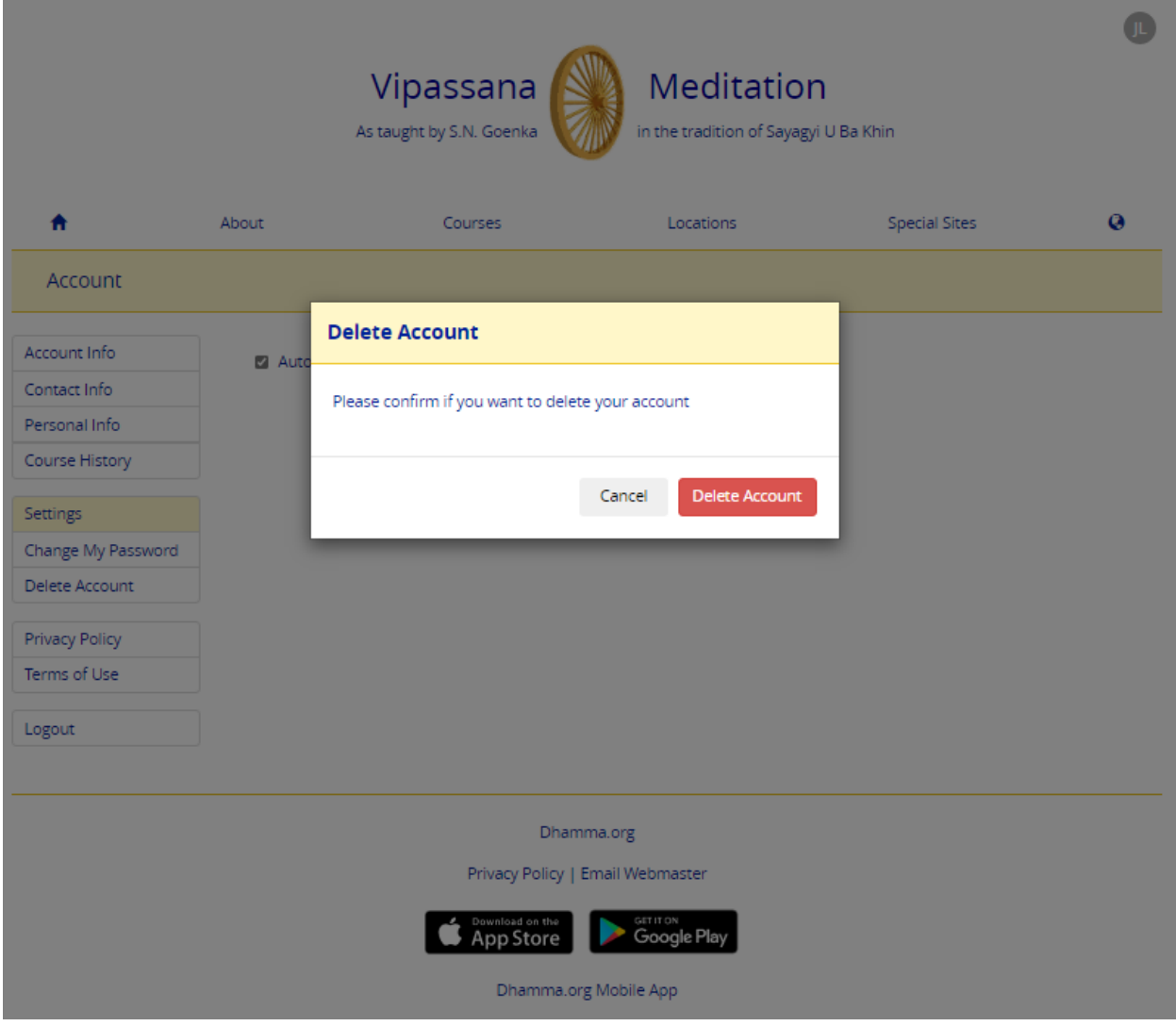

# Applying for a Vipassana Meditation course

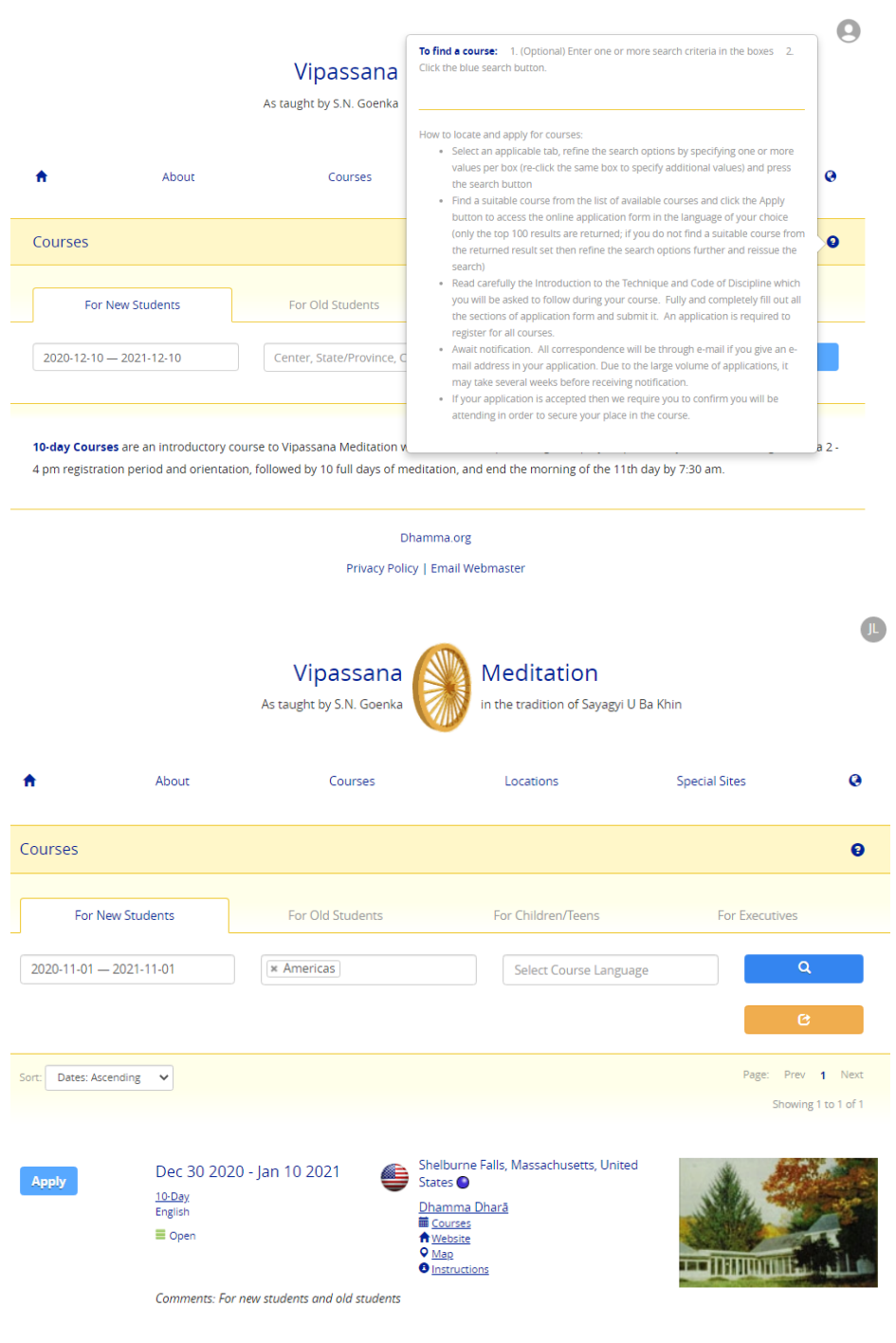

Center(s) C Non-Center(s)

An indicator on the application form's top right will remind the user the feature is turned on.

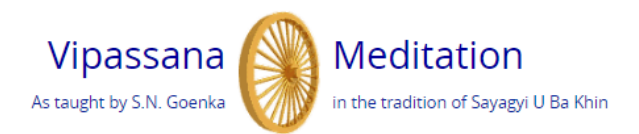

Vipassana Meditation Course Application - 10-Day December 30, 2020 - January 10, 2021 | Shelburne Falls, Massachusetts, United States

Autofill course applications: On

Have you completed a 10-day course with S.N. Goenka or any of his assistant teachers? Select Yes if you are an old student in this tradition

- Yes
- $\circ$  No

Please choose what you are applying to do:

- Attend the course
- $\circ$  Serve the course

Students who have successfully completed a ten-day Vipassana course with Mr. S.N. Goenka or one of his assistant teachers, and who have not practiced any other meditation technique since their last Vipassana course, may give Dhamma service.

When serving a course, you will sit at least 3 hours per day, work to help support the students who are taking the course by cooking and cleaning and the like as well as meet with the Assistant Teachers daily.

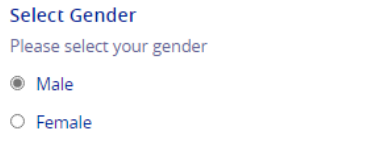

Country Please select country of residence

**United States US** 

# Navigation to and from Dhamma.org Admin Portal

NOTE: This section only applies to Old Students who provide Dhamma service and also have assigned roles in Dhamma.org's Admin Portal website. Others should skip this section.

Options to navigate between the Admin Portal and the User Account profile areas are provided as shown below

 $\checkmark$ 

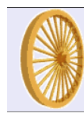

Dhamma.org Dhamma Server Portal Console

**Admin Lists** View Listmasters<br>View Local Admins<br>View Schedulers

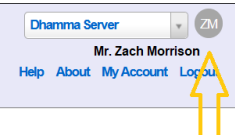

ZM

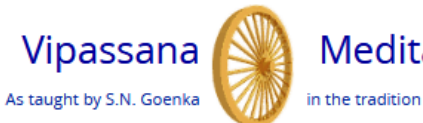

Meditation

in the tradition of Sayagyi U Ba Khin

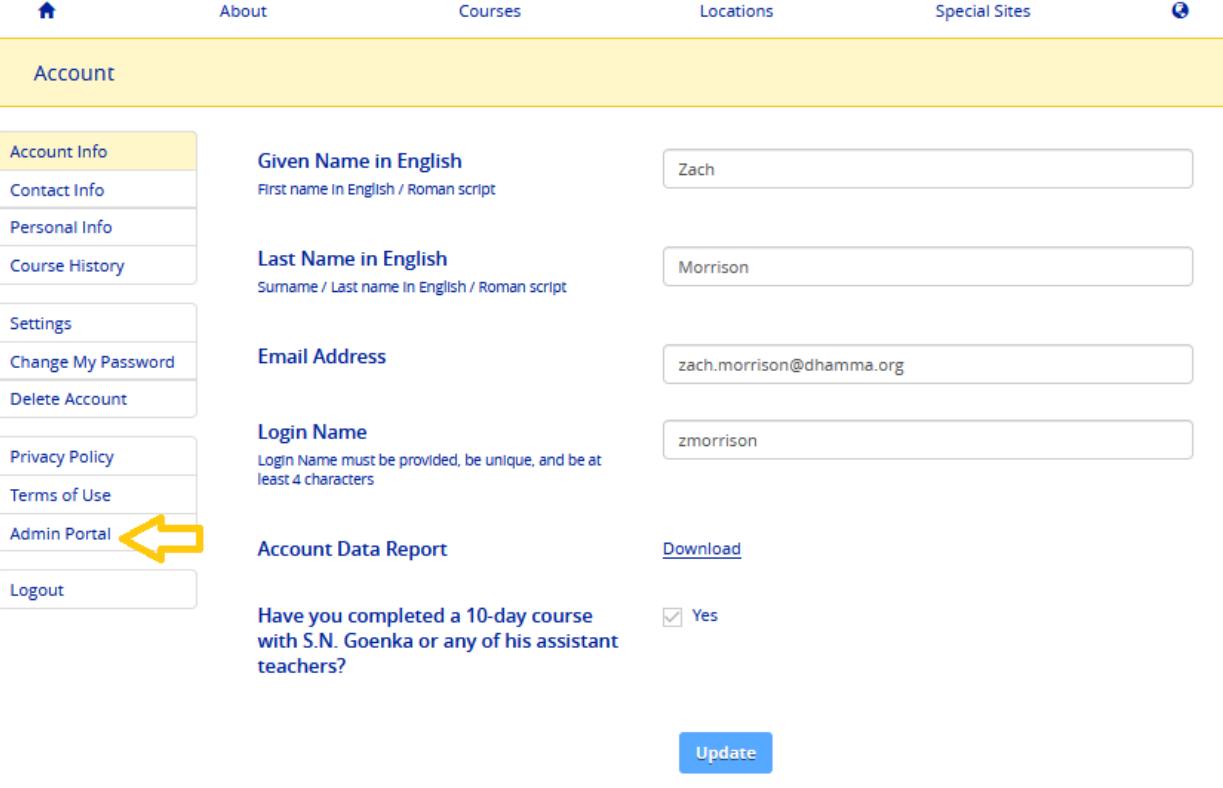

Dhamma.org

Privacy Policy | Email Webmaster

# <span id="page-23-0"></span>Dhamma.org Mobile App on iPhone

Supported on Apple iOS version 10.3 and up (latest iOS version 14.1).

# The User Account icon is located at the top right of the app

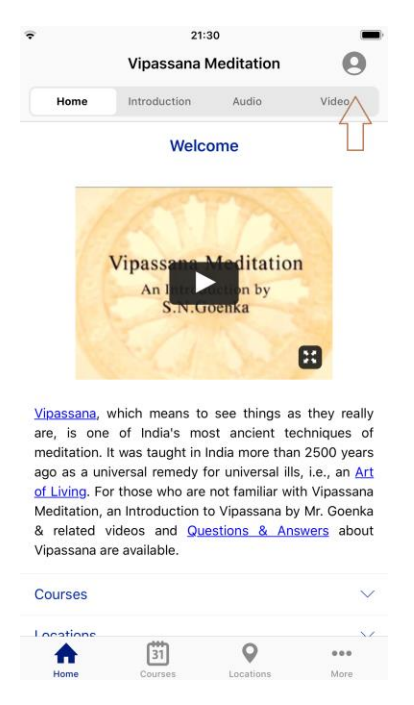

# Clicking the icon launches the sign-up/login page

Users can create an account by clicking the Sign-up option or using single sign-on (SSO) with their Google Gmail, Apple ID, or dhamma.org's Microsoft365 account. When a user uses single sign-on (SSO), dhamma.org relies on the email provider to authenticate whether the user is valid and allowed to proceed further.

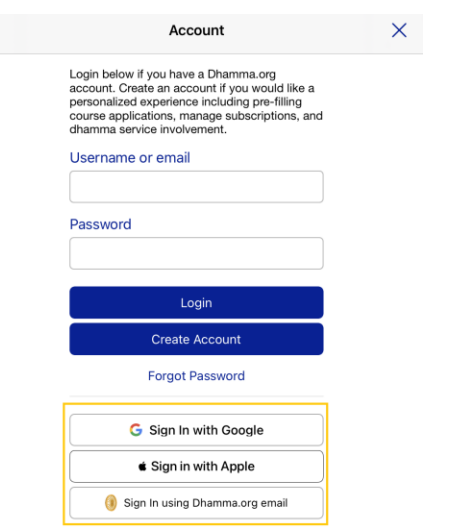

## Sign in with Google

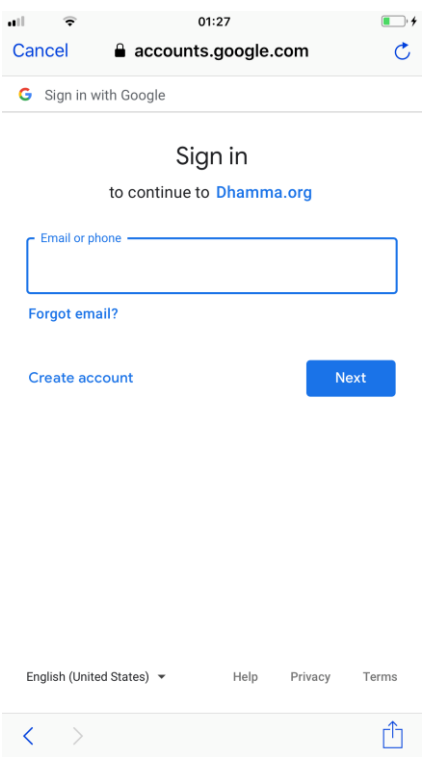

## Sign in with Apple

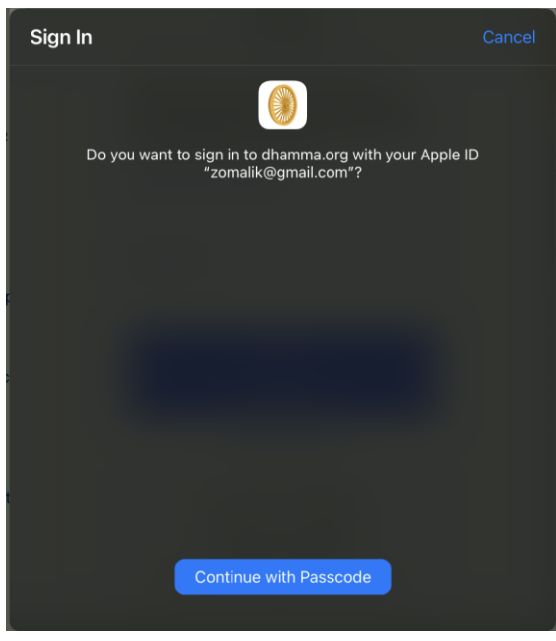

## Sign in with Dhamma.org email

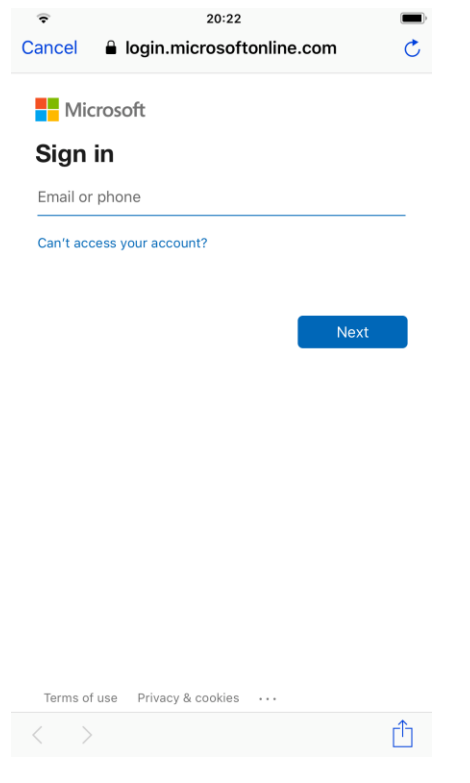

In the case of a student who recently completed their first 10-day course, at the time of creating an account with a SSO option, they are asked to enter the OS credentials.

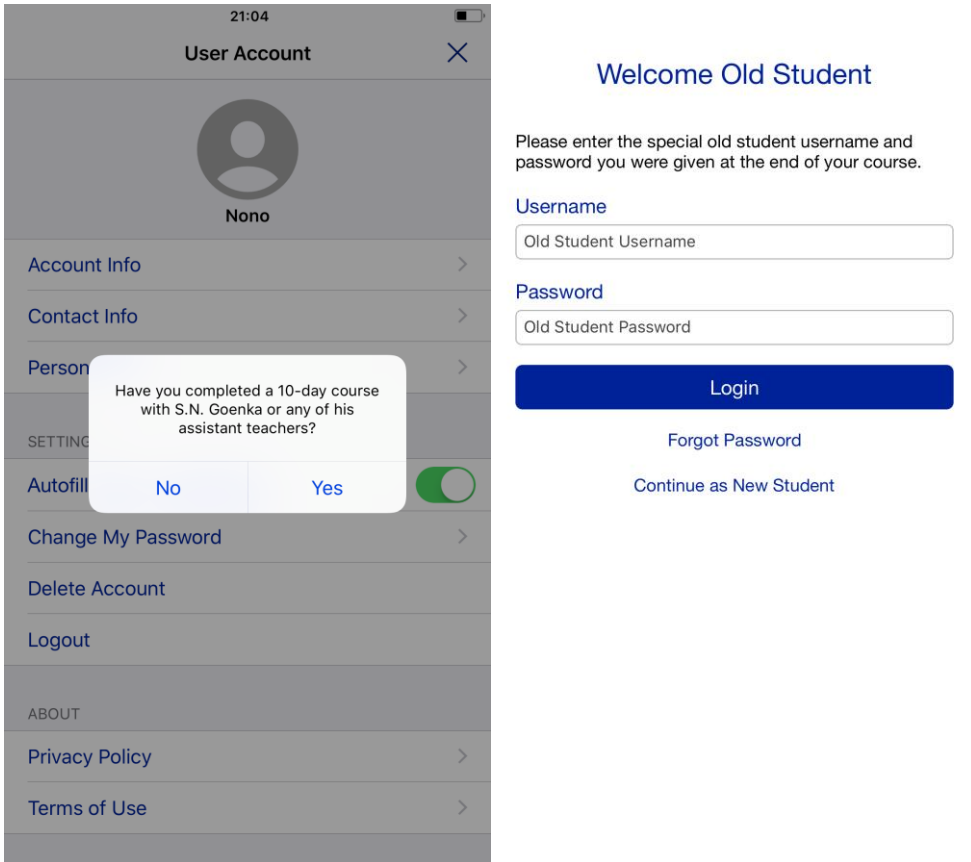

# To sign up and create an account as an Old Student

During the initial sign-up, the user can indicate if he/she has completed a 10-day course with S.N Goenka or any of his assistant teachers. Upon providing the usual Old Student username and password, users can access the Old Student section of the Dhamma.org website or mobile app. Whether the user is an Old Student is kept on record in the user's account profile and **cannot** be changed once the user is confirmed as an Old Student.

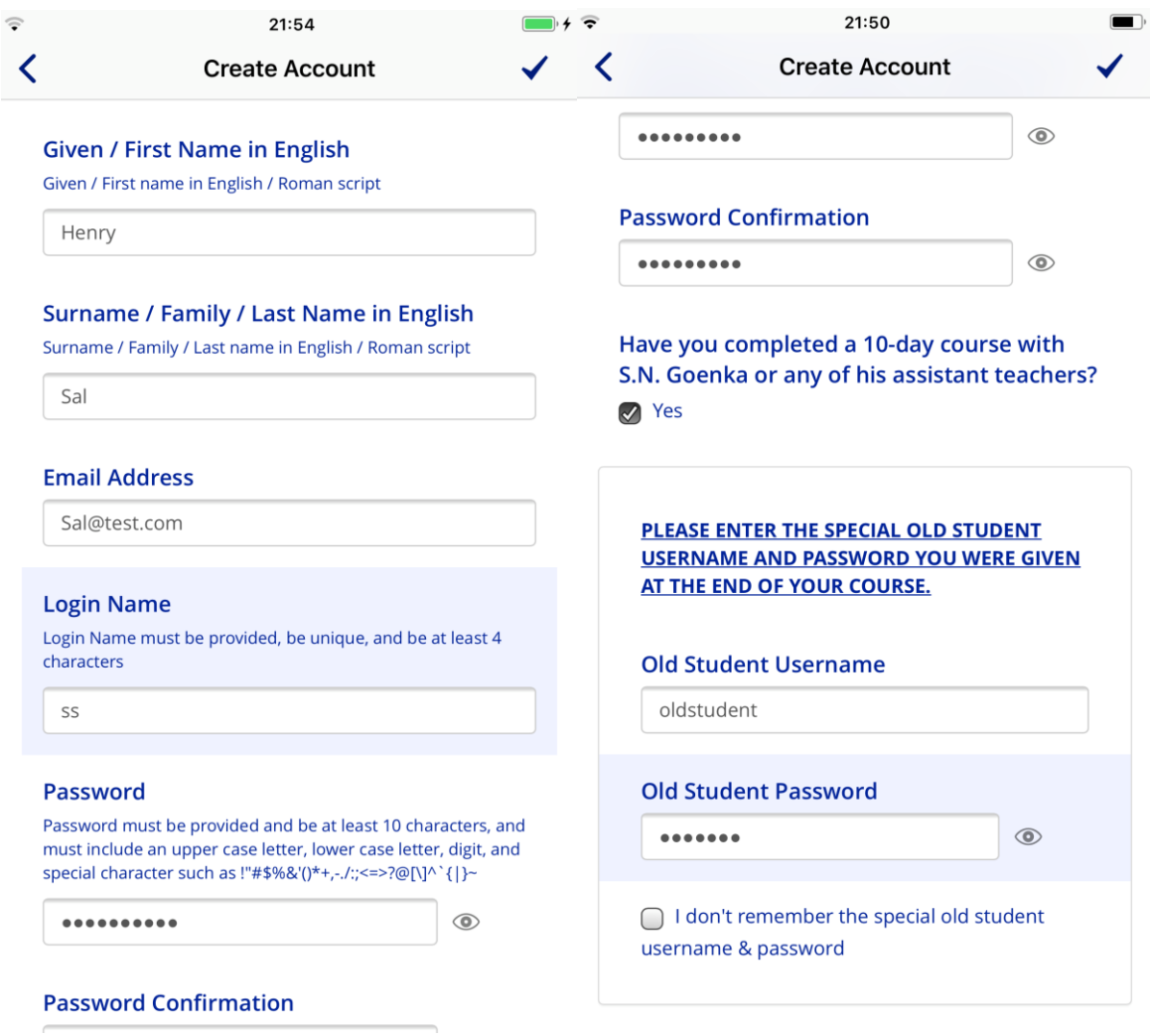

In case an Old Student forgets the usual Old Student username and password, they are prompted to provide recent course details. Upon validation of these details, they are provided the usual Old Student credentials. While the validation in-process, the user account is created as a New Student.

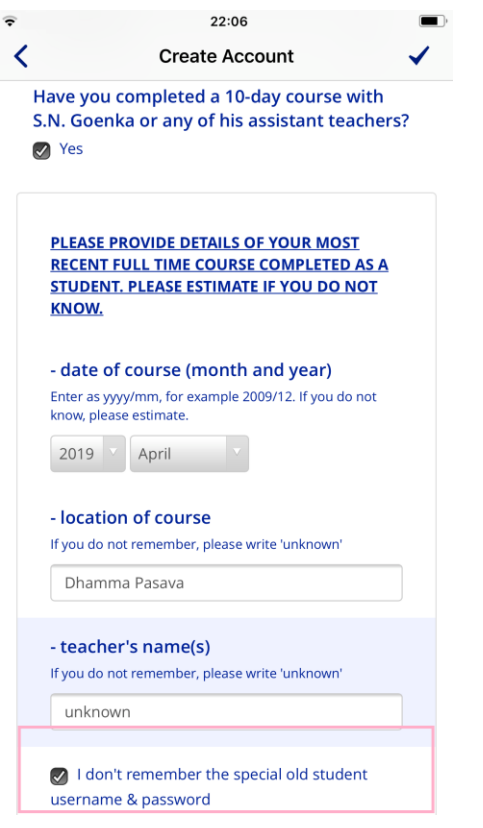

## Agreeing to the Terms of Use

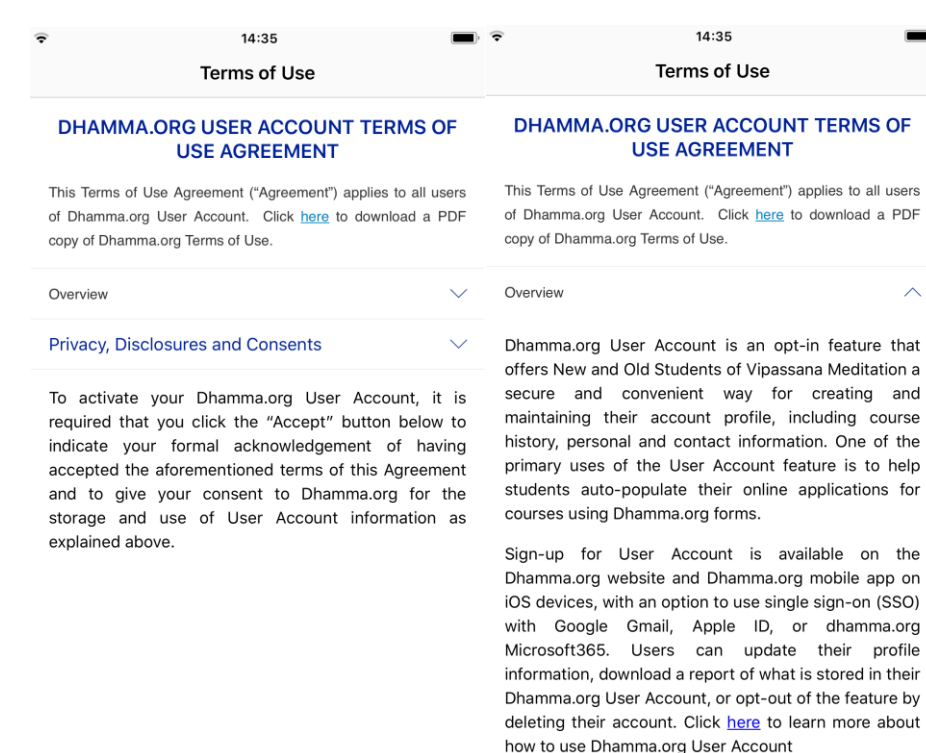

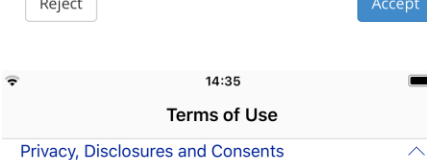

User Account feature is developed and supported by the International Vipassana Technology Association ("IVTA dba dhamma.org"), an information processor supporting worldwide Vipassana Meditation centers and courses as taught by S.N. Goenka in the tradition of Sayaqyi U Ba Khin. Click here for more information on IVTA.

The information you provide as part of your User Account is maintained by Dhamma.org using the best practices in user data privacy and security. To understand the details of how and by whom your User Account information populated on your application form is handled:

- Click here to download a PDF copy of Dhamma.org Privacy Policy, Disclosures & Consents for non-Long Course applications, and
- Click here to download a PDF copy of Dhamma.org Privacy Policy, Disclosures & Consents for Long Course applications.

To activate your Dhamma.org User Account, it is required that you click the "Accept" button below to indicate your formal acknowledgement of having accepted the aforementioned terms of this Agreement and to give your consent to Dhamma.org for the Reject ind use of User Account infor Accept explained above.

Reject a roadmap includes among othe Accept support for Android devices, syncing with downstream

# Confirming the account

With non-SSO accounts, signing up requires activation by confirming the email address

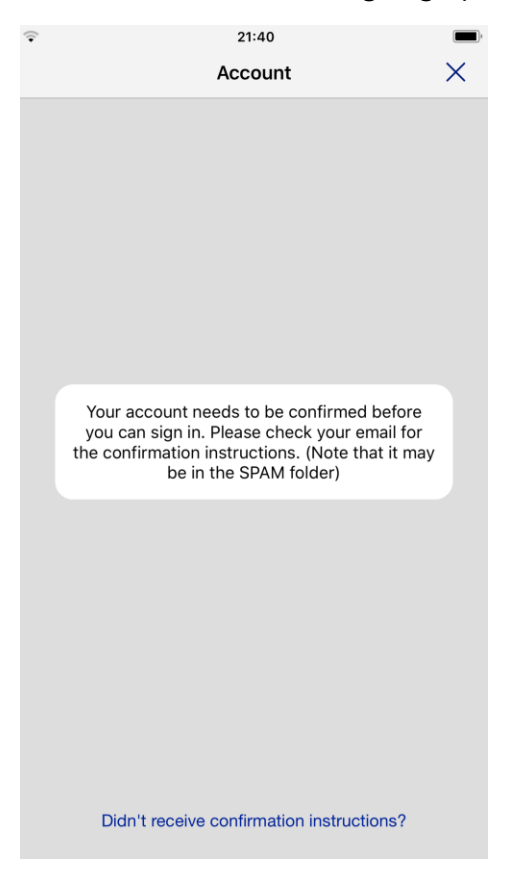

#### $\leftarrow$  $\Box$  $\bf{0}$ î  $\widehat{\mathbf{z}}$  $\bullet$  $\mathcal{O}$  $\mathbf{D}$  $\blacksquare$  $\cdot$ :

Dhamma.org: Confirmation instructions Inbox x

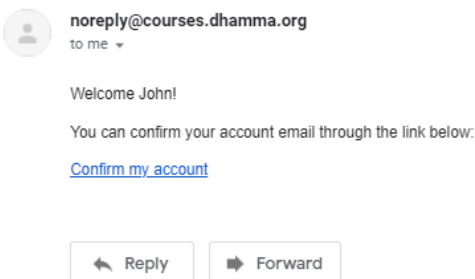

Forward

# User Account Management

User Account management screens can be accessed after successful login by clicking on the user icon in the top-right where users can change password, update course history, maintain personal and contact information, logout of the current session, delete their account, or change the setting to indicate whether to auto-populate online application forms when applying for Vipassana Meditation courses.

It should be noted that at present the auto-populate feature is not applicable to locations using CALM registration system. Courses at such locations display an "\*" next to the Apply link.

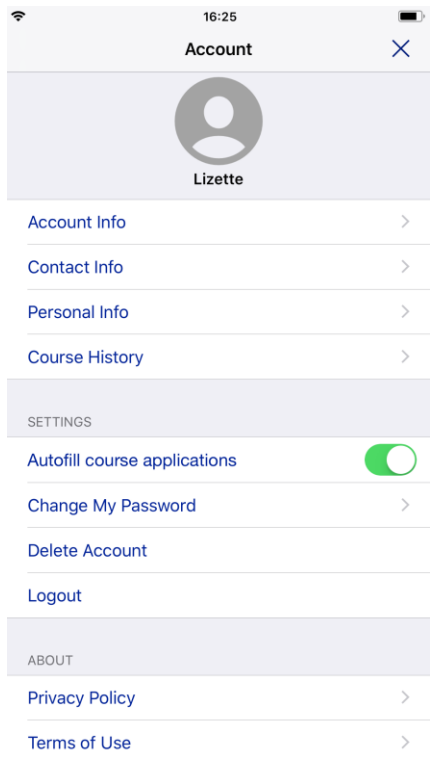

## Account Info

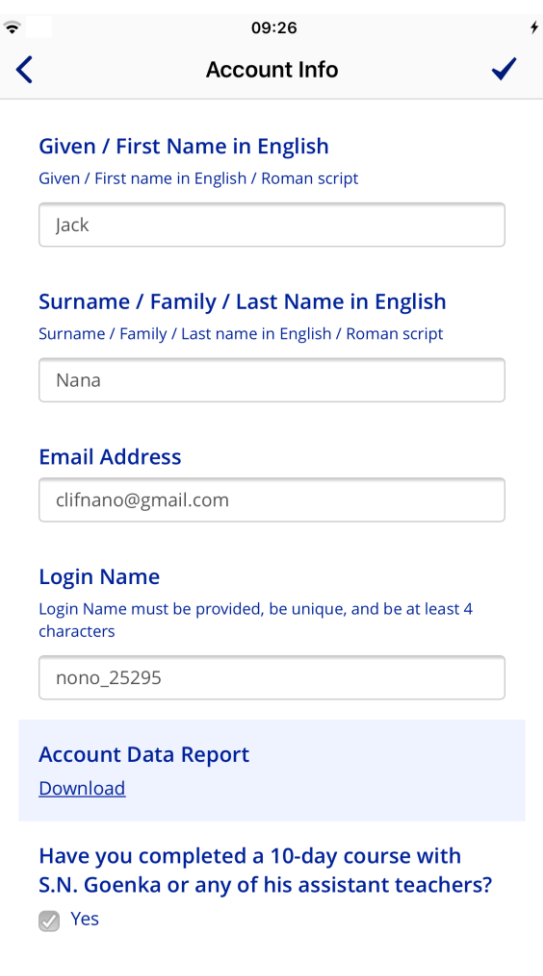

### Account Data Report

Users can download a report of their account profile as shown below. This is useful for keeping track of the information stored in Dhamma.org User Account profile. **Note:** Account Data Report only contains information stored in Dhamma.org. It does not contain any student information stored in other Vipassana Mediation systems.

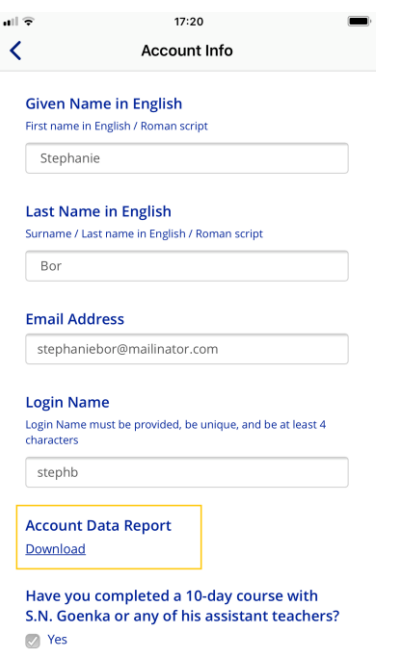

## Contact Info

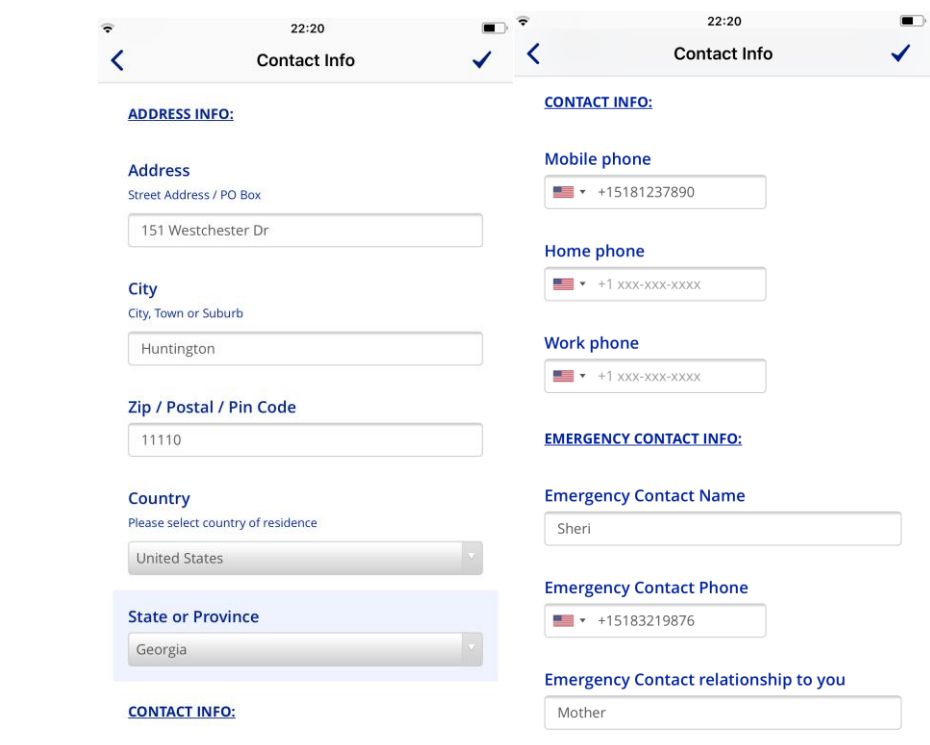

### Personal Info

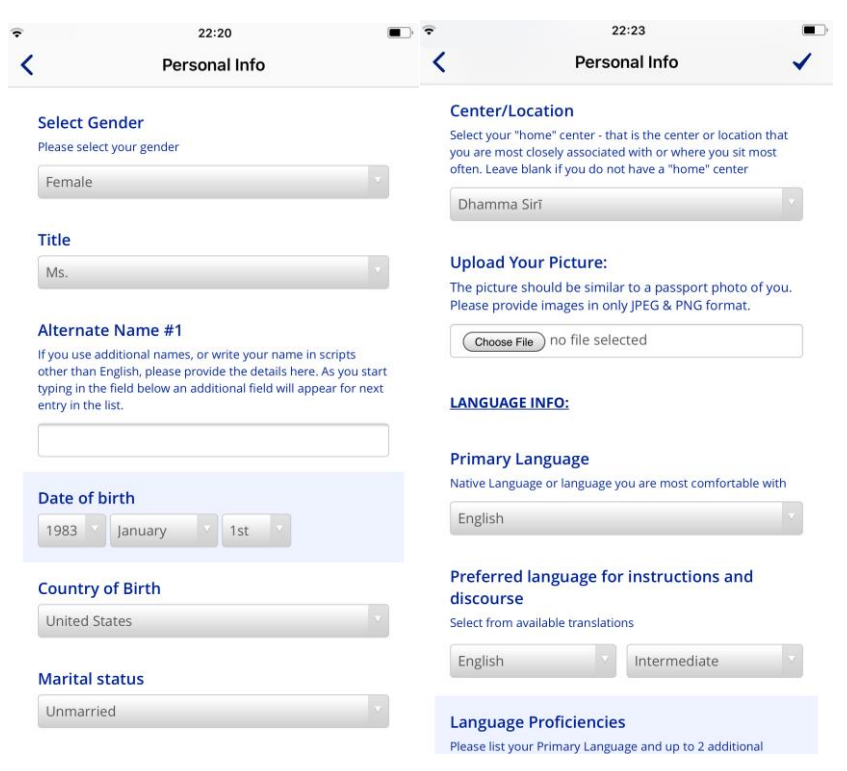

## Course History- Regular Courses

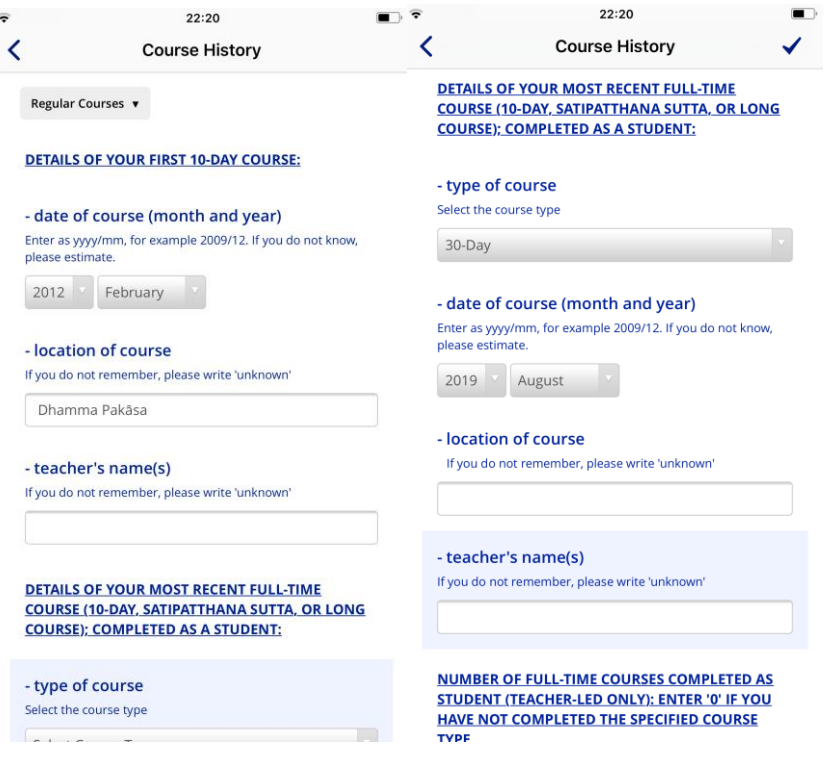

## Course History- Long Courses

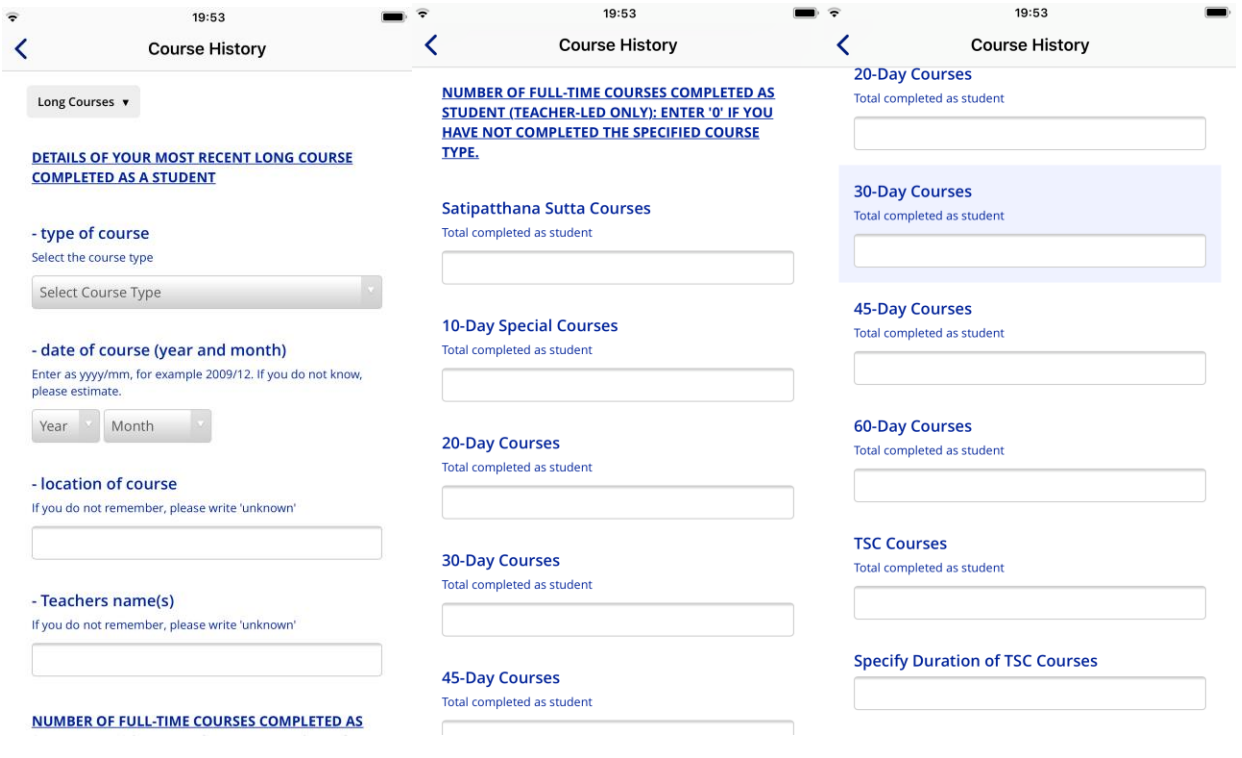

## To switch the autofill course applications settings on or off

Autofill course applications setting allows the system to populate details from the User Account profile.

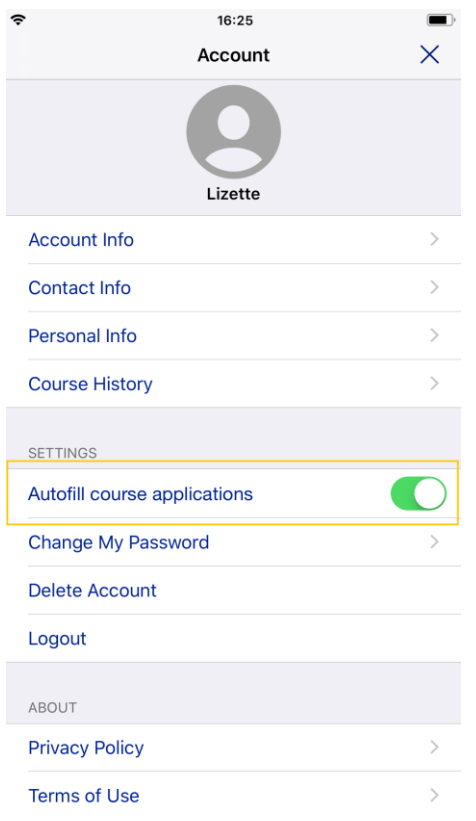

## Deleting Account

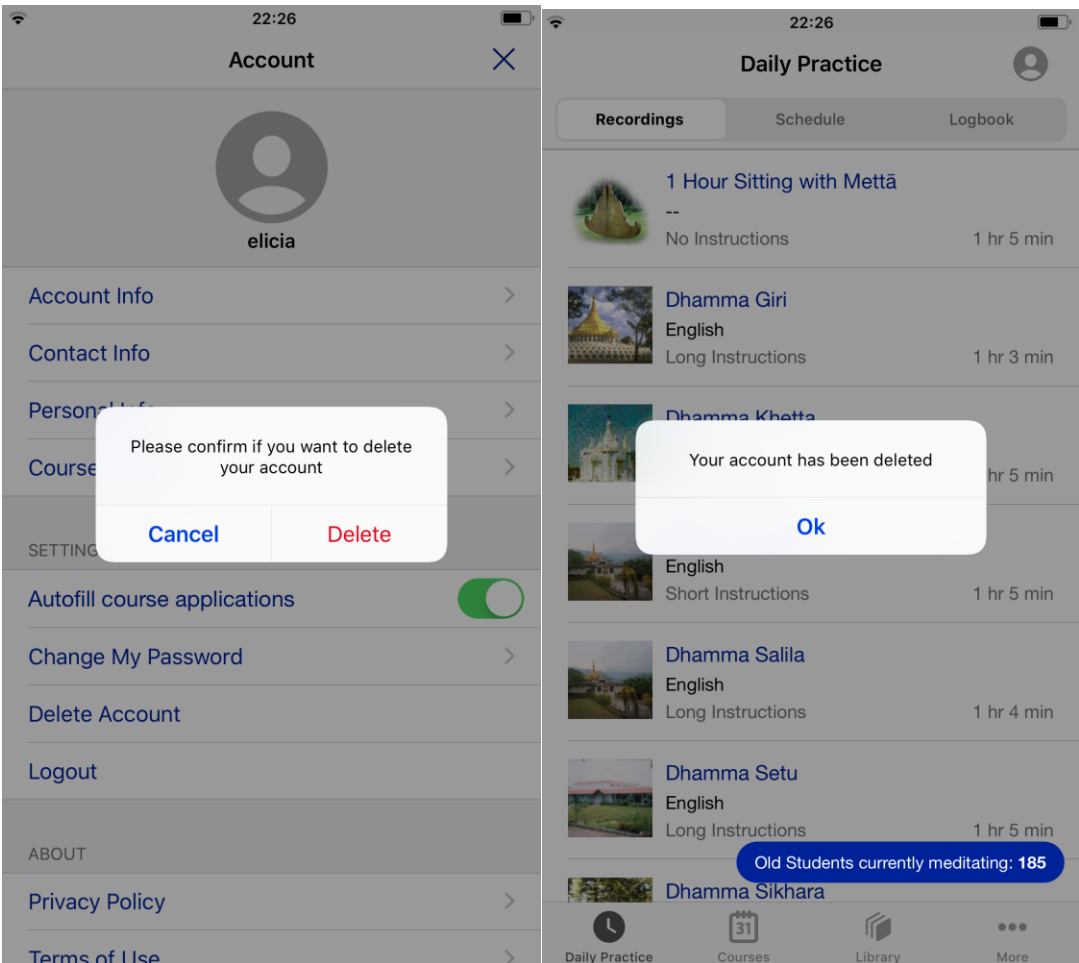

#### 21:37 21:36 Courses Courses Glossary Search Glossary Search To-Day Thinuit Lingibity Quje  $\equiv$  Open **Apply** For New Students 2020-11-03 - 2021-11-03 23 Dec 2020 - 03 Jan 2021 Center, State/Province, Country, Region Dhamma Giri, Igatpuri, Maharashtra, India  $\bullet$ Select Course Language 10-Day Hindi / English  $\equiv$  Open  $\alpha$ Apply ê 30 Dec 2020 - 10 Jan 2021 Dhamma Dharā, Shelburne Falls, Massachusetts, United States O 10-Day English  $\equiv$  Open **Apply**  $\bullet$ 勯  $\mathcal{C}$  $\bullet$ 勯  $\mathbb{R}$  $\alpha \otimes \alpha$  $\alpha$   $\alpha$   $\alpha$ More Courses Library Daily Practice Daily Practice **Courses** Library More

# Applying for a Vipassana Meditation course

An indicator on the top right of the application form will remind the user the feature is turned on

21:37 Courses  $\times$ Vipassana Meditation Course Application  $-10$ -Day December 30, 2020 - January 10, 2021 | Shelburne Falls, Massachusetts, United States

Autofill course applications: On

### Have you completed a 10-day course with S.N. Goenka or any of his assistant teachers?

Select Yes if you are an old student in this tradition

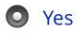

 $\bigcirc$  No

#### Please choose what you are applying to do:

- $\bigcirc$  Attend the course
- $\bigcirc$  Serve the course

Students who have successfully completed a ten-day Vipassana course with Mr. S.N. Goenka or one of his assistant teachers, and who have not practiced any other meditation technique since their last Vipassana course, may give Dhamma service.

# <span id="page-40-0"></span>Dhamma.org mobile app on iPad

# The User Account icon is found on the top right

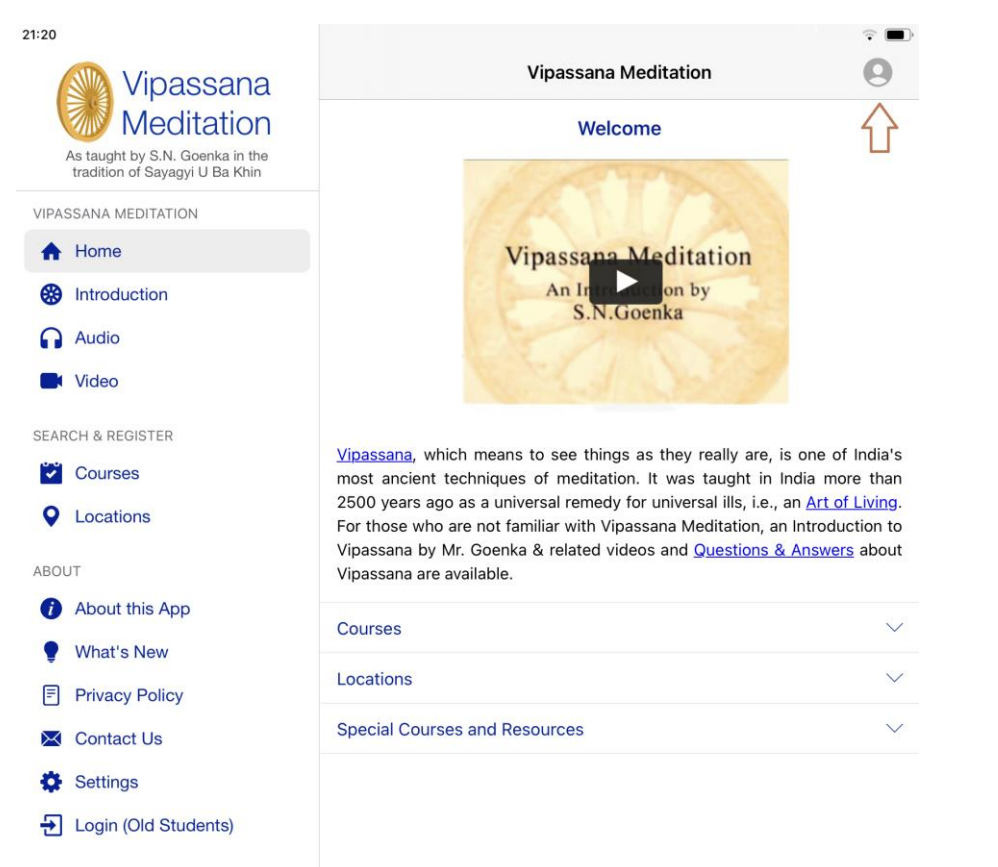

# Clicking the icon launches the sign-up/login page

Users can create an account by clicking the Sign-up option or by using single sign-on (SSO) with their Google Gmail, Apple ID or dhamma.org's Microsoft365 account. When a user uses single sign-on (SSO) dhamma.org relies on the email provider to authenticate whether the user is valid and allowed to proceed further.

## Sign in with Google

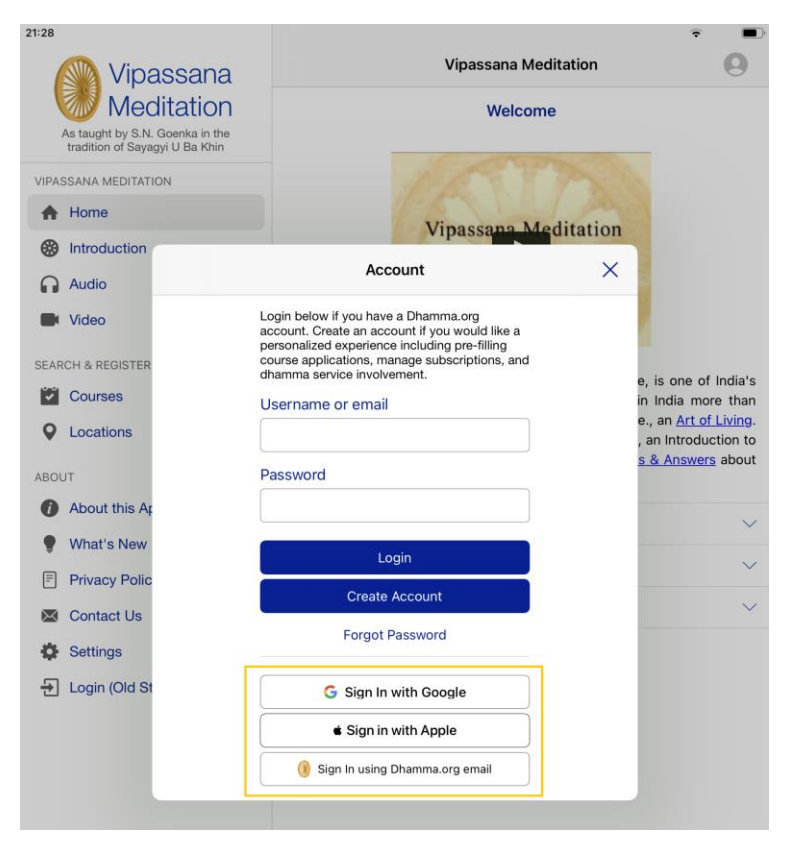

## Sign in with Apple

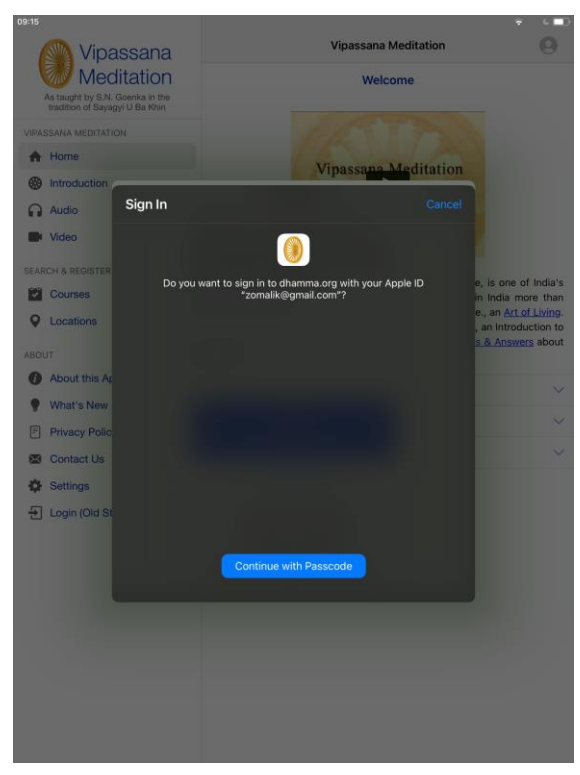

## Sign in with Dhamma.org email

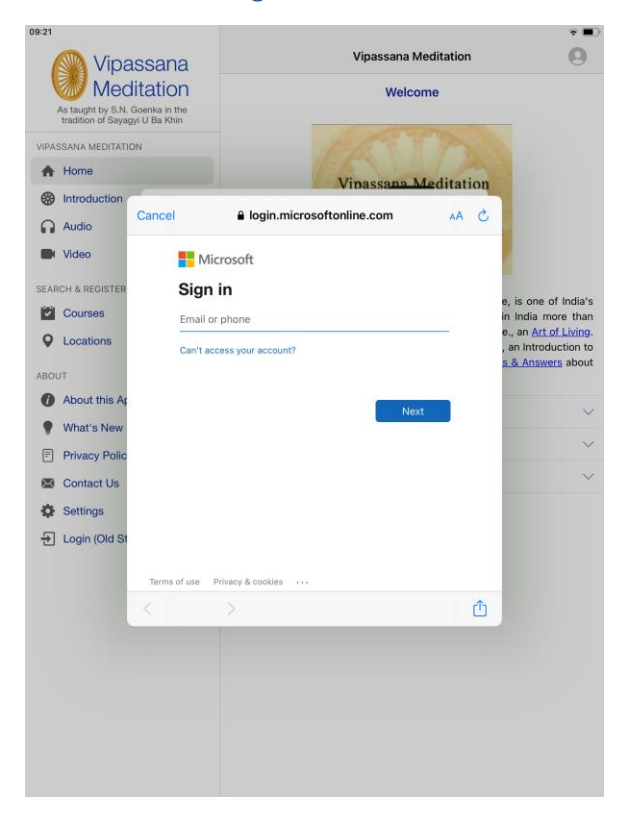

In the case of a student who recently completed their first 10-day course, at the time of creating an account with a SSO option, they are asked to enter the OS credentials.

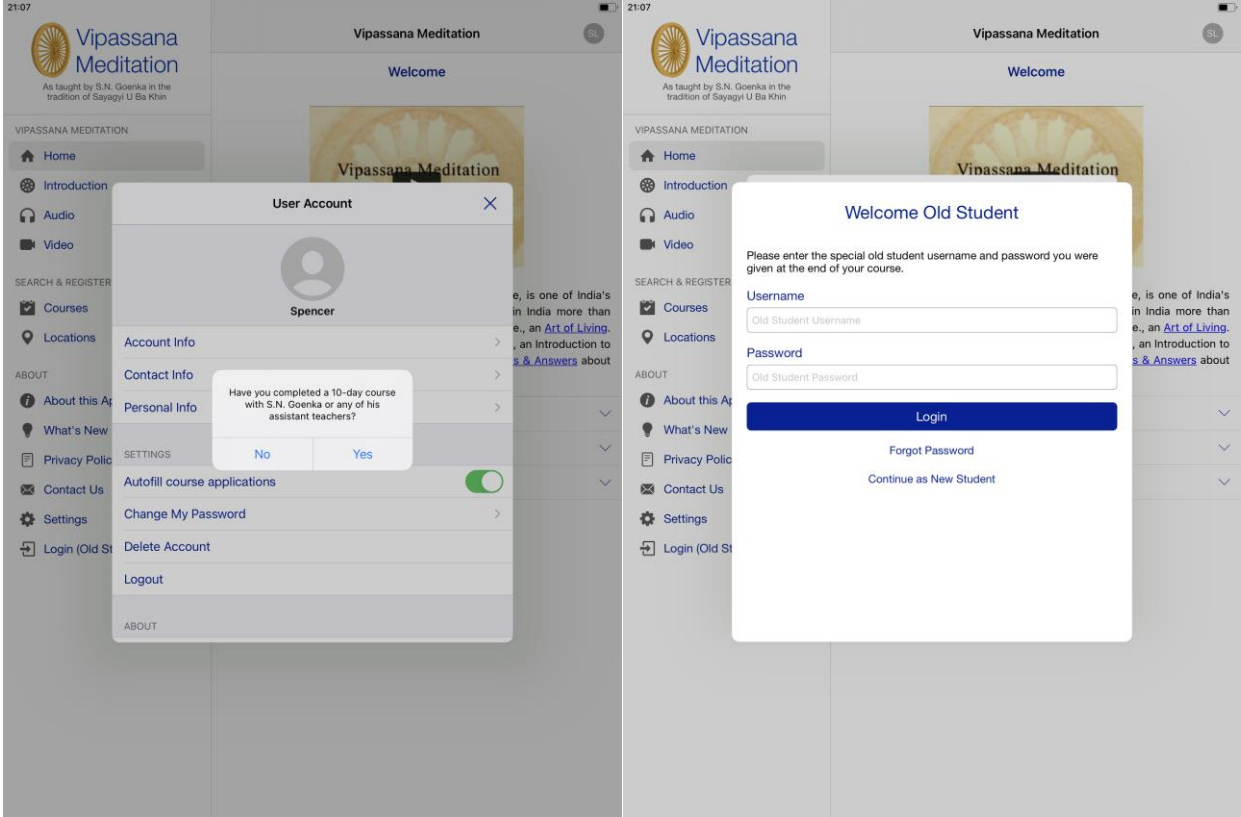

## To sign up and create an account as an Old Student

During the initial sign-up, the user can indicate if he/she has completed a 10-day course with S.N Goenka or any of his assistant teachers. Upon providing the usual Old Student username and password, users can access the Old Student section of the Dhamma.org website or mobile app. Whether the user is an Old Student is kept on record in the user's account profile and **cannot** be changed once the user is confirmed as an Old Student.

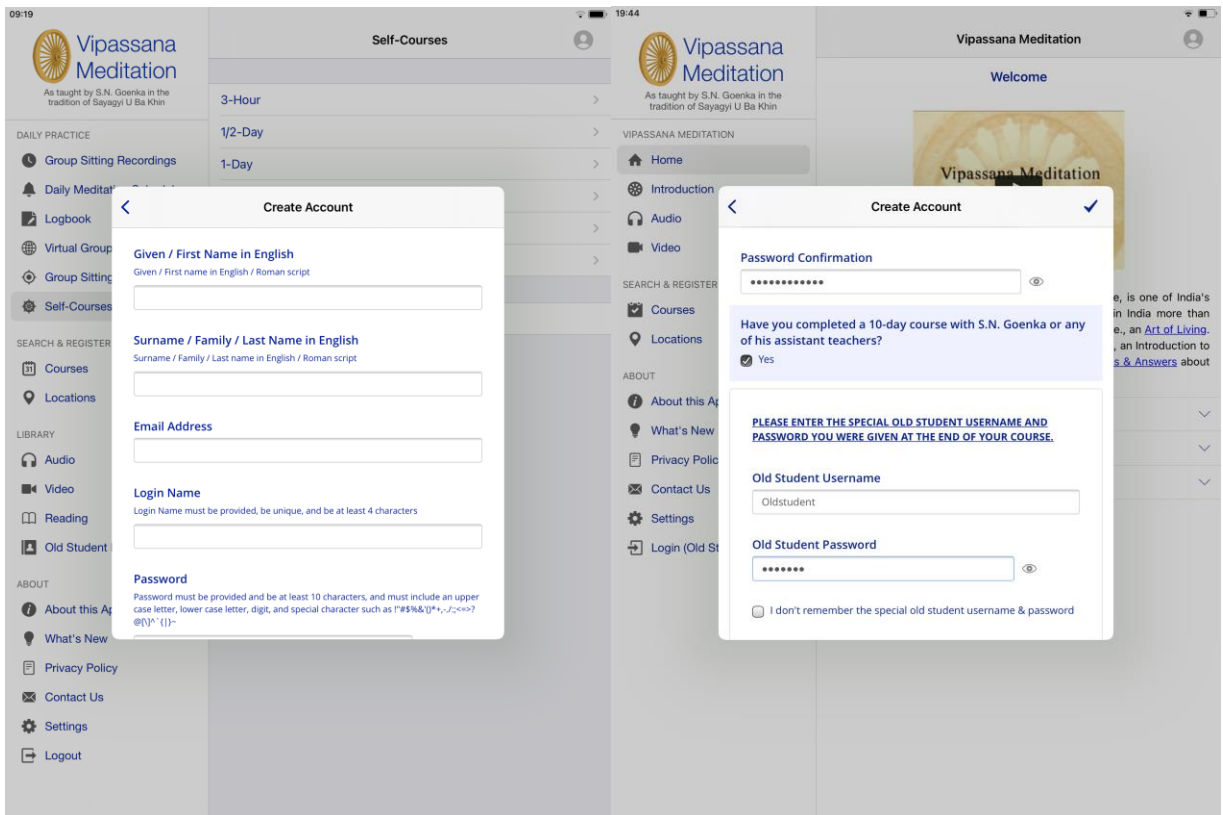

In case an Old Student forgets the usual Old Student username and password, they are prompted to provide recent course details. Upon validation of these details, they are provided the usual Old Student credentials. While the validation in-process, the user account is created as a New Student.

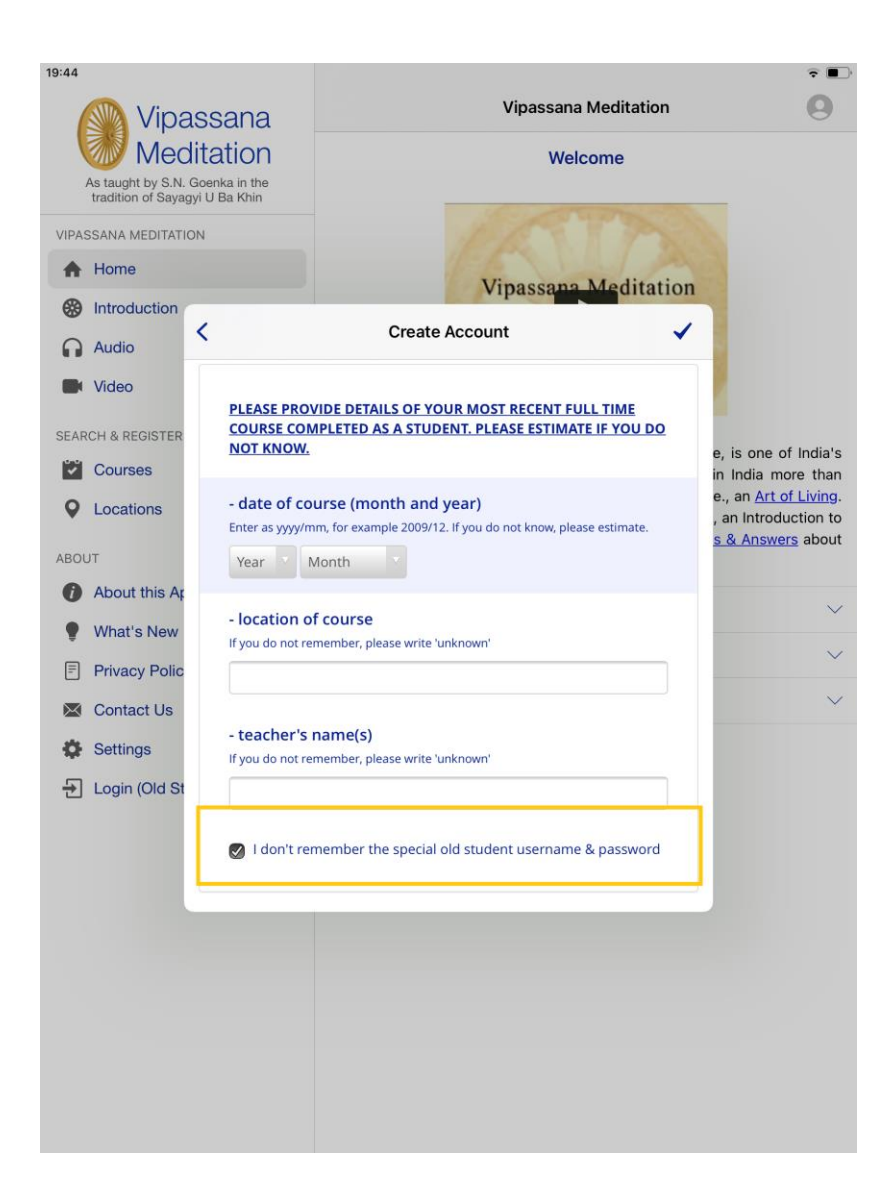

# Agreeing to the Terms of Use

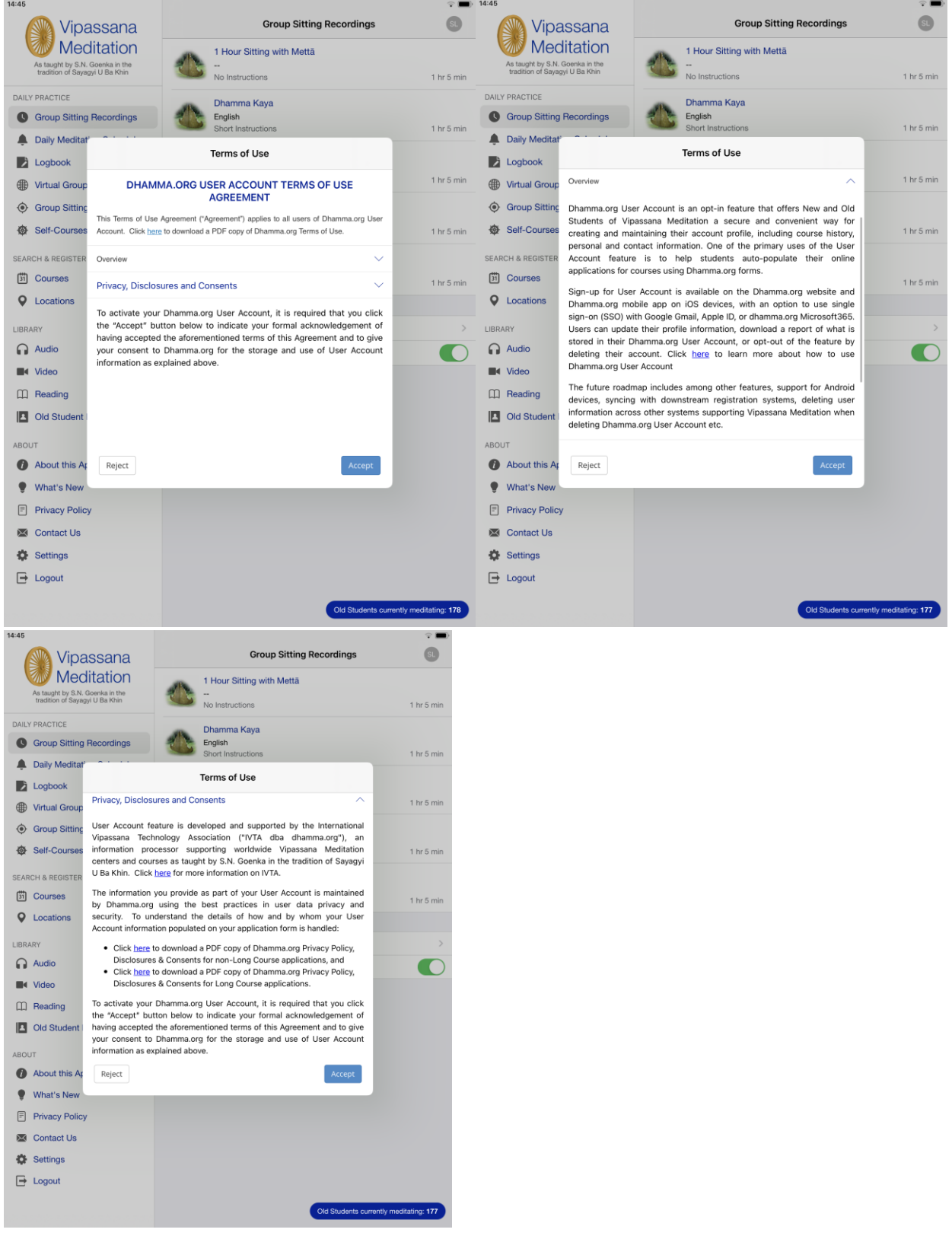

# Confirming an Account

With non-SSO accounts, signing up requires activation by confirming the email address

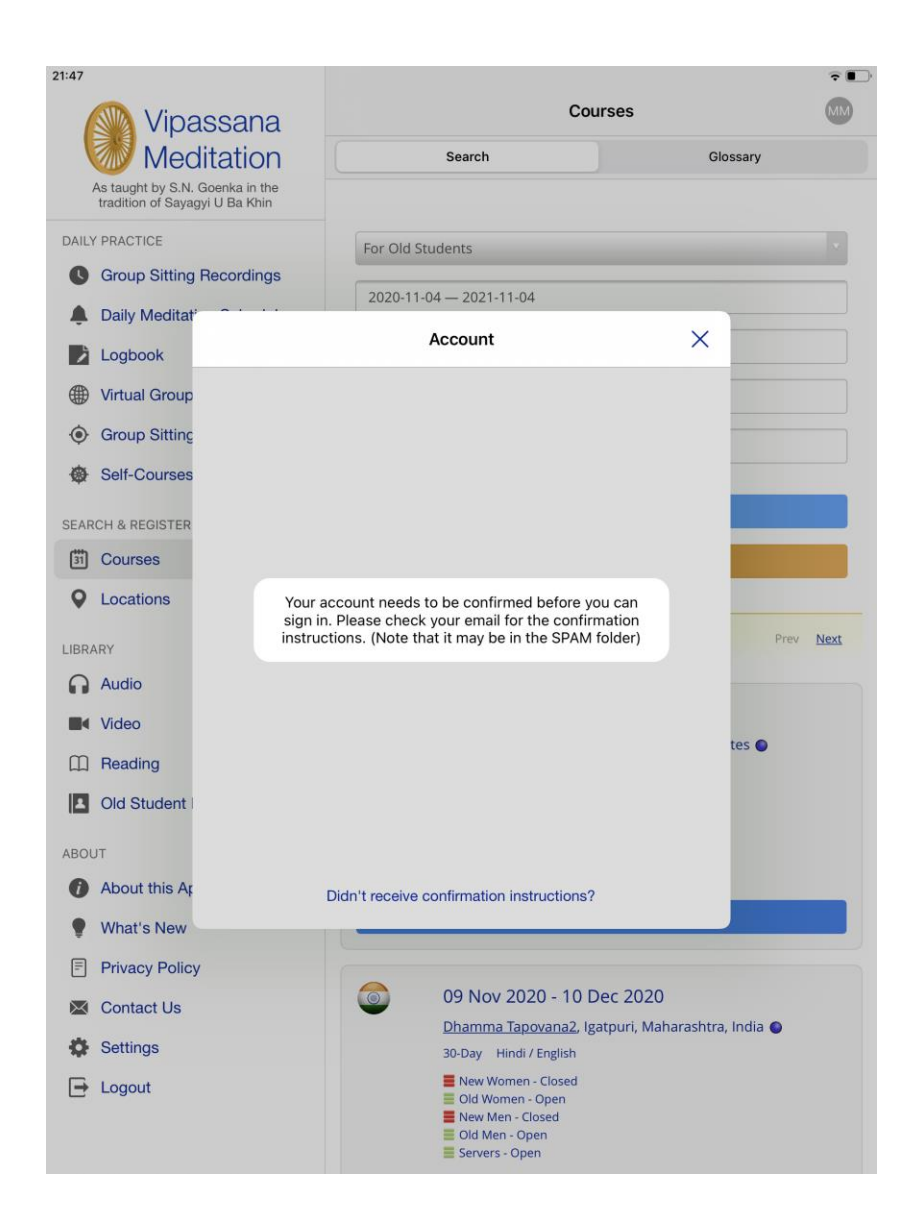

# User Account Management

User Account management screens can be accessed after successful login by clicking on the user icon in the top-right, where users can change password, update course history, maintain personal and contact information, log out of the current session, delete their account, or change the setting to indicate whether to auto-populate online application forms when applying for Vipassana Meditation courses.

At present, the auto-populate feature does not apply to locations using CALM registration system. Courses at such locations display an "\*" next to the Apply link.

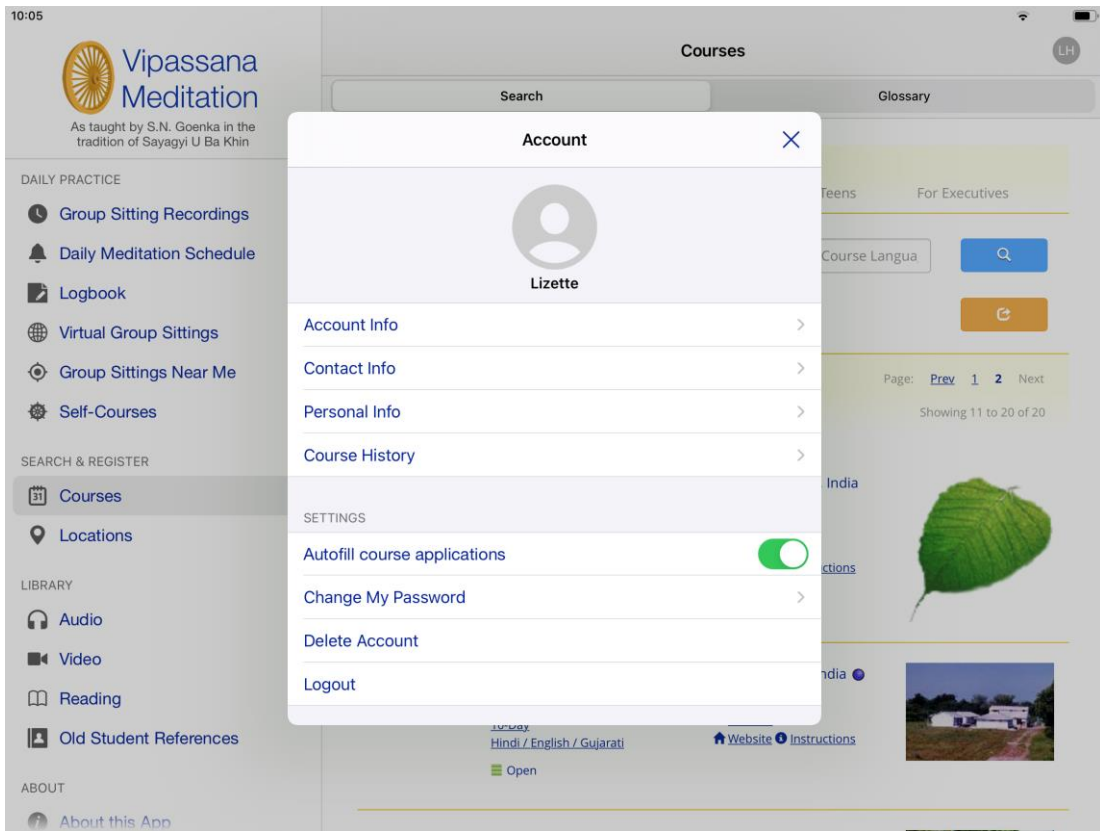

### Account Info

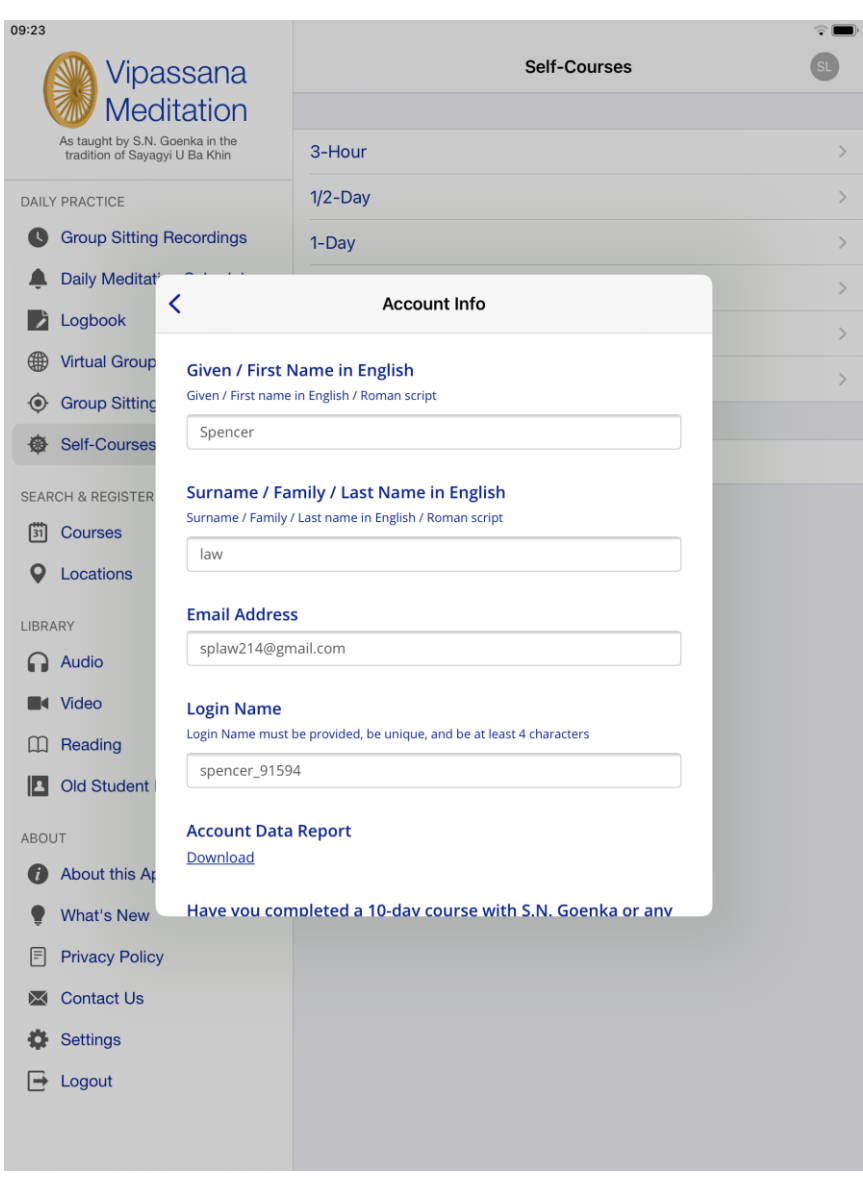

## Account Data Report

Users can download a report of their account profile as shown below. This is useful for keeping track of the information stored in Dhamma.org User Account profile. **Note:** Account Data Report only contains information stored in Dhamma.org. It does not contain any student information stored in other Vipassana Mediation systems.

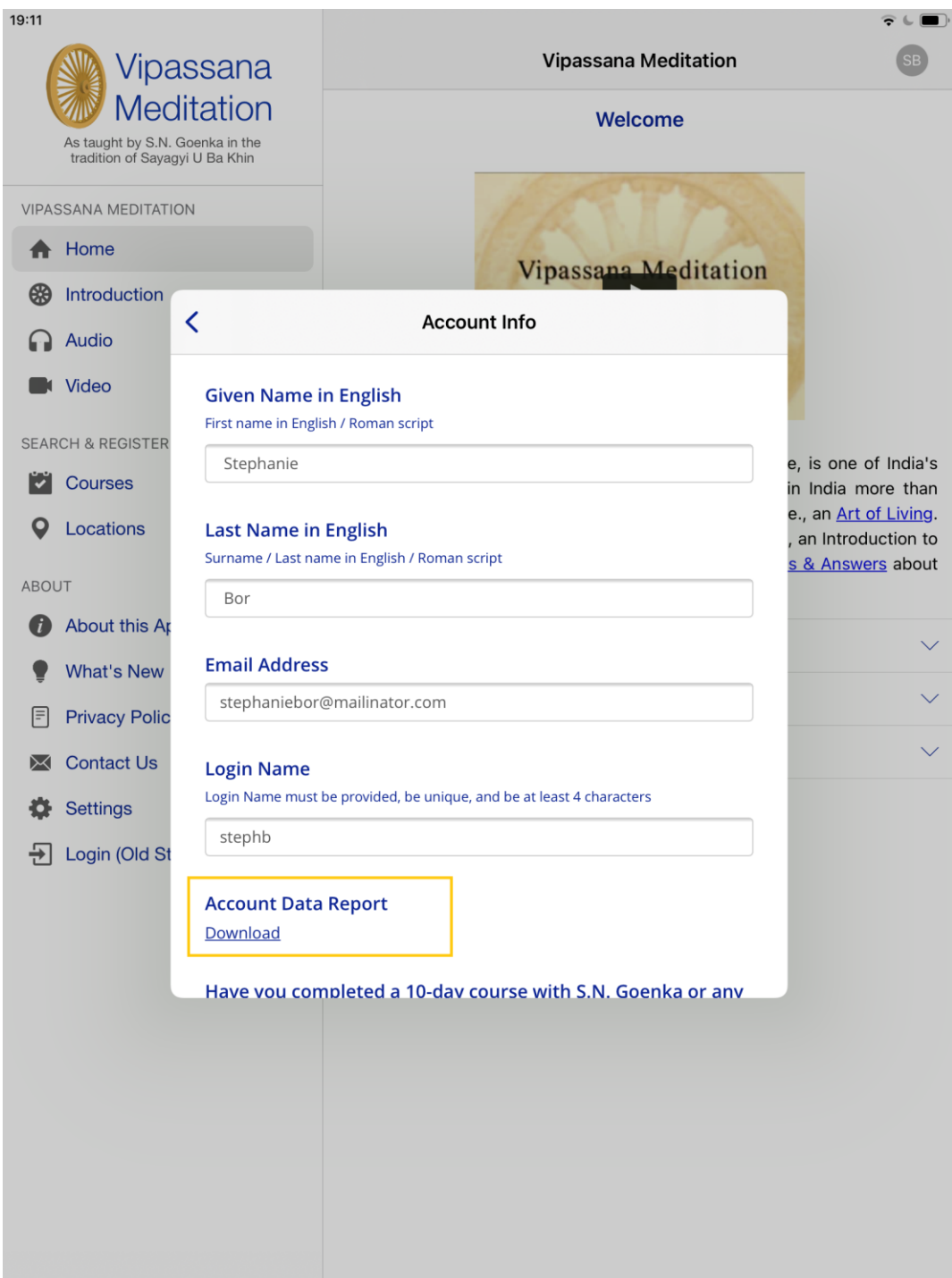

## Contact Info

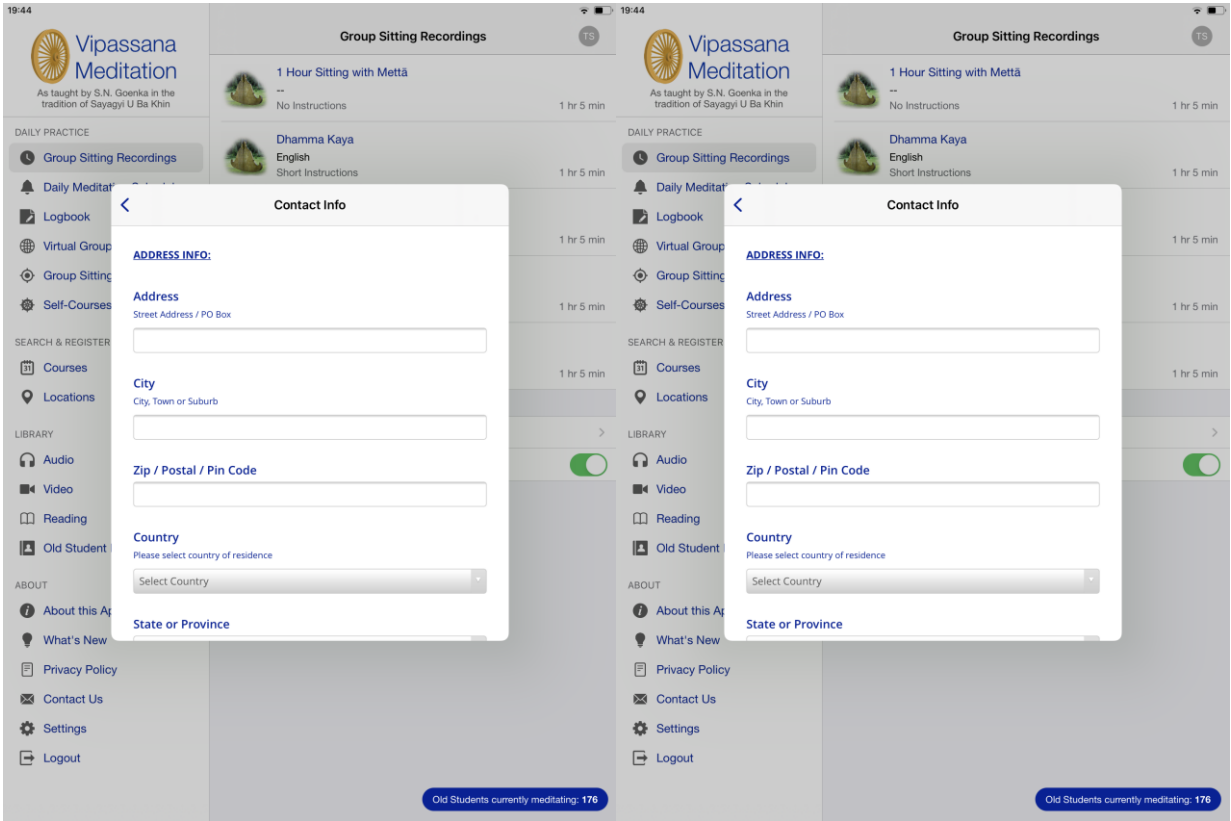

### Personal Info

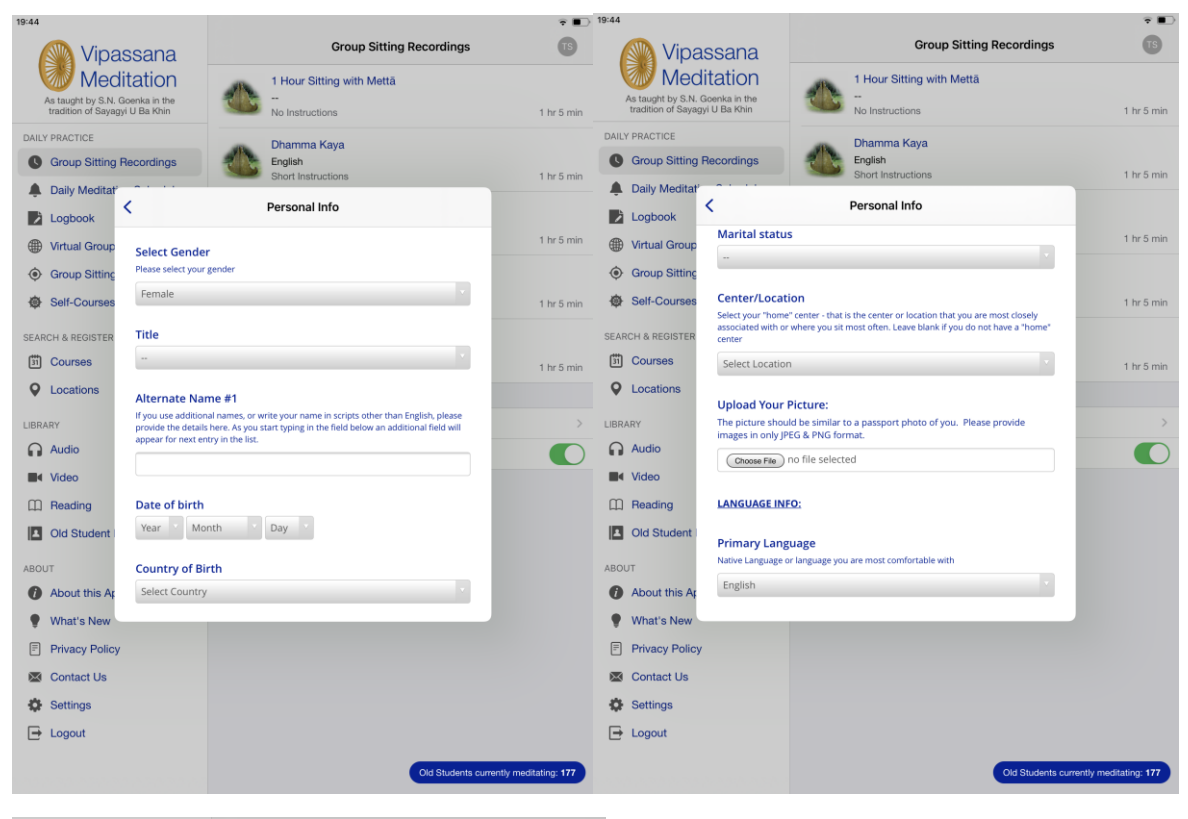

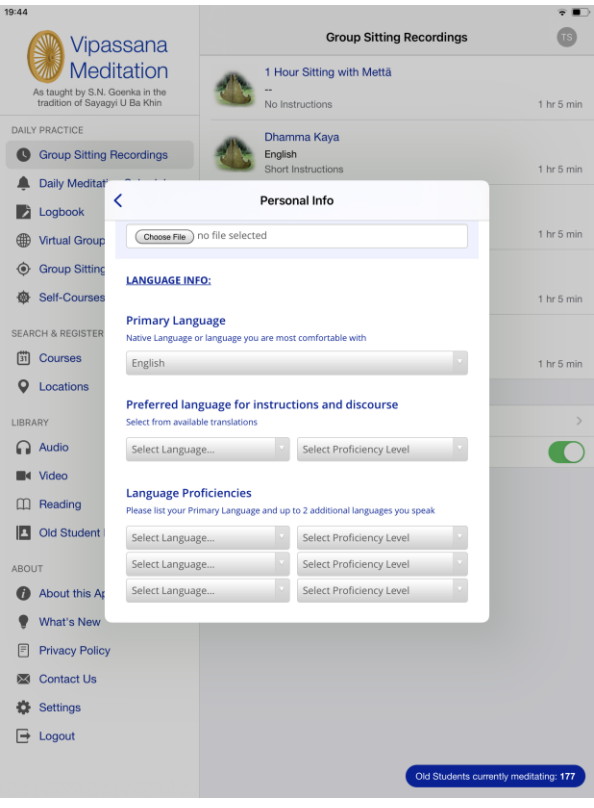

## Course History – Regular Courses

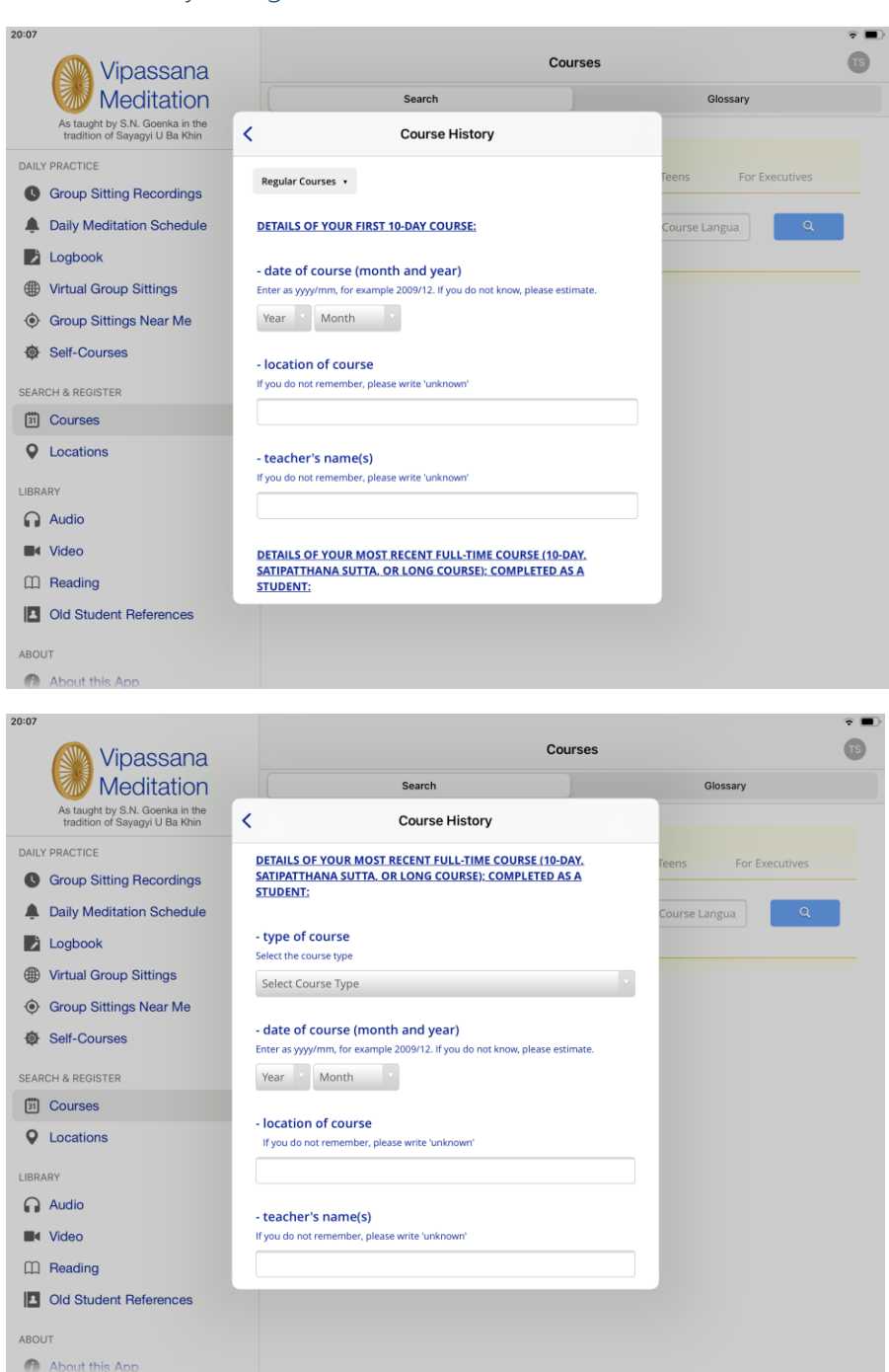

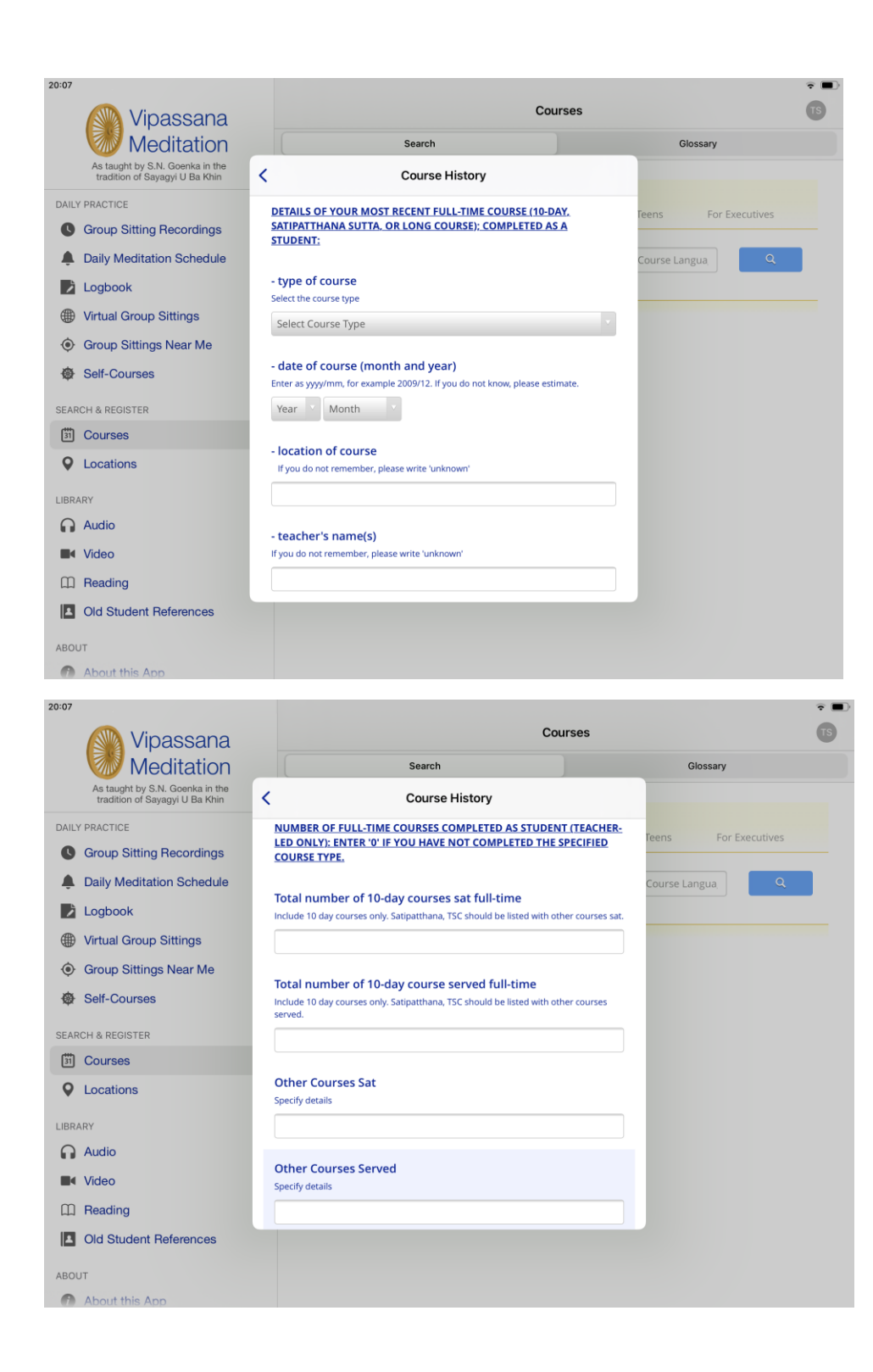

## Course History – Long Courses

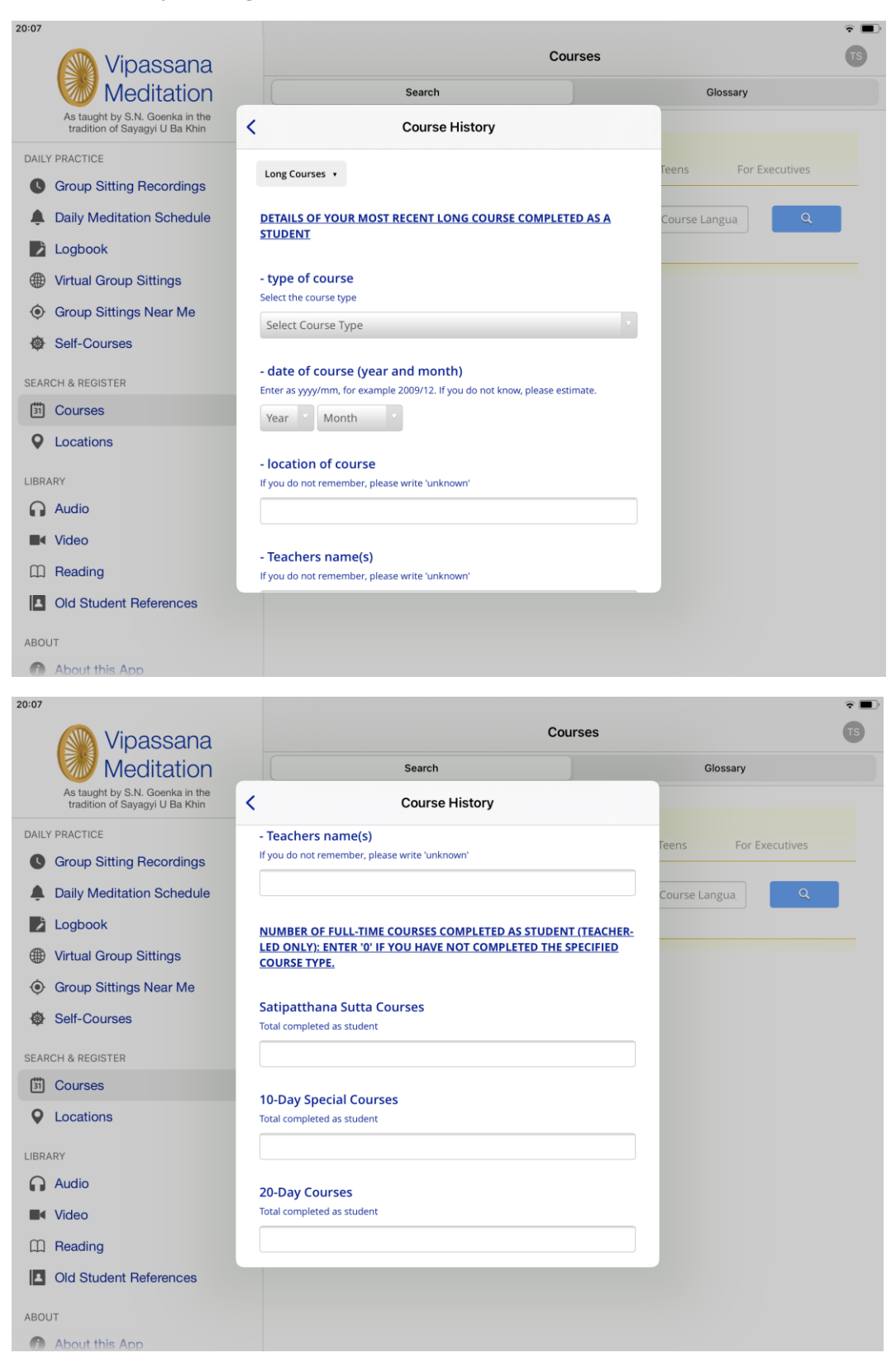

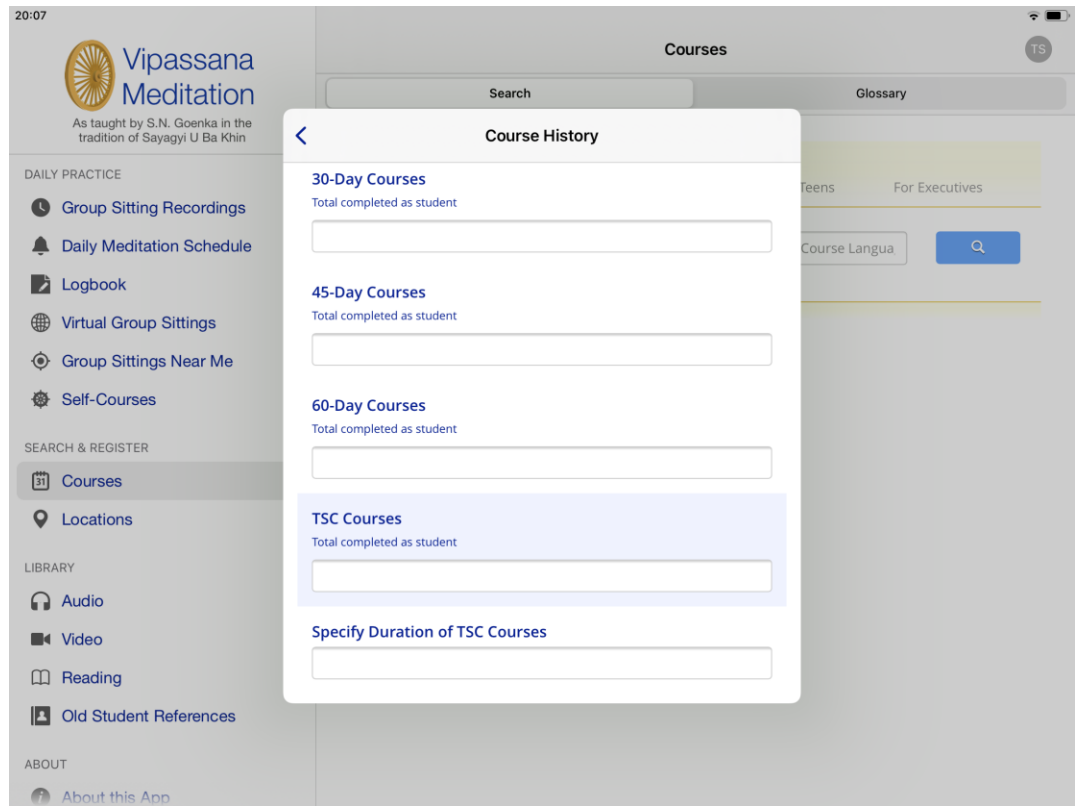

## To switch the autofill course applications settings on or off

Autofill course applications setting allows the system to populate details from the User Account profile.

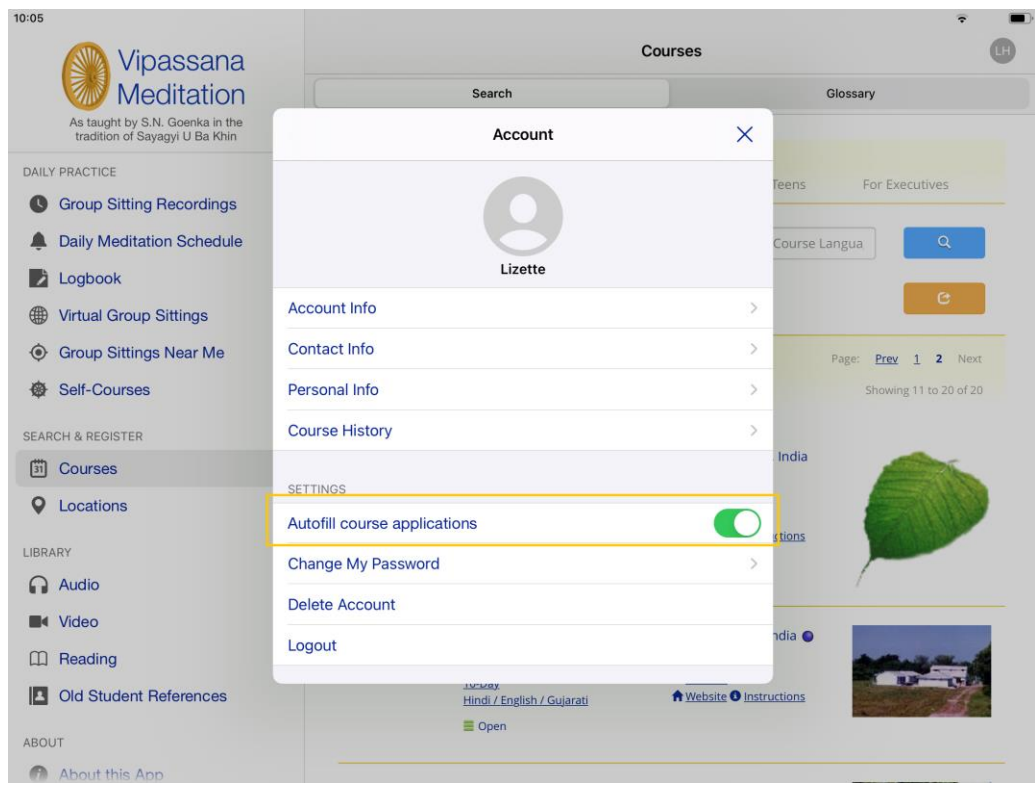

## Deleting an account

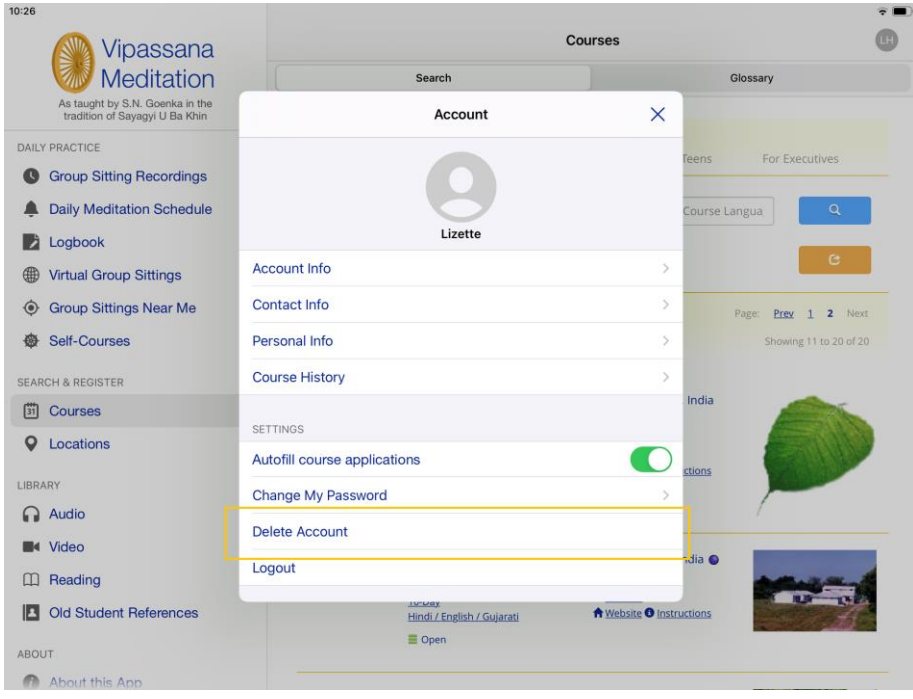

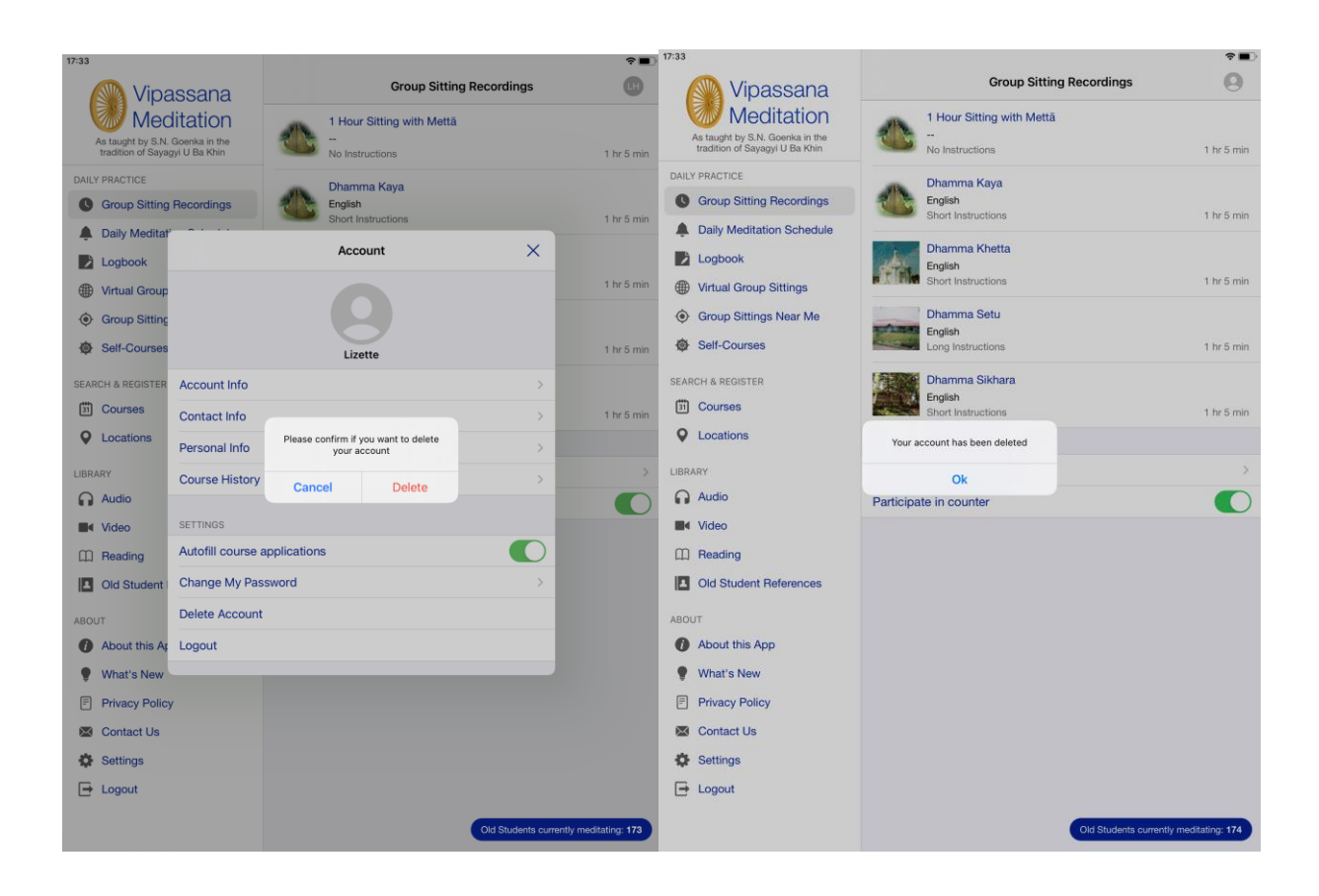

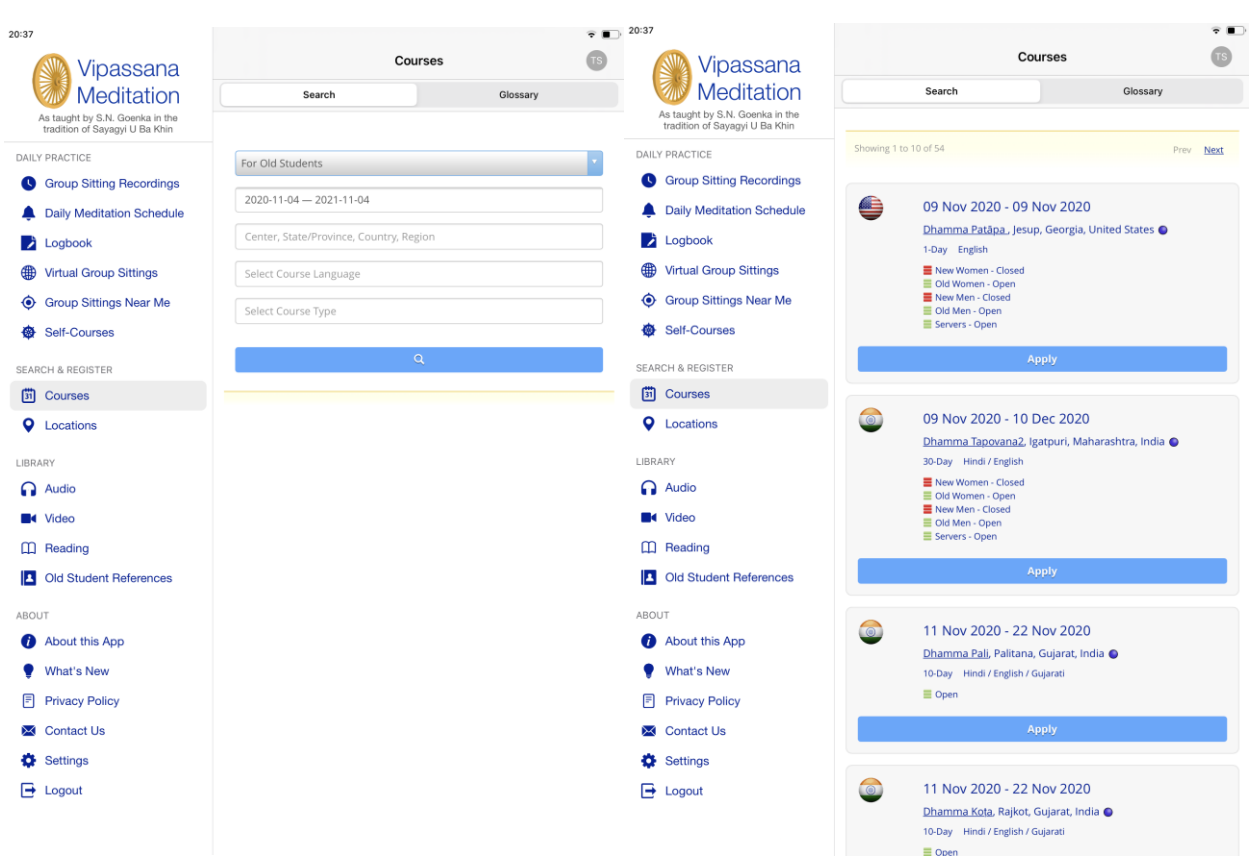

# Applying for a Vipassana Meditation Course

An indicator on the top right of the application form will remind the user the feature is turned on

#### **Courses**

Vipassana Meditation Course Application - 1-Day November 09, 2020 - November 09, 2020 | Jesup, Georgia, United States

Autofill course applications: On

 $\widehat{\mathbf{v}}$ 

 $\times$ 

Have you completed a 10-day course with S.N. Goenka or any of his assistant teachers? Select Yes if you are an old student in this tradition

O Yes

 $\bigcirc$  No

#### Please choose what you are applying to do:

- $\bigcirc$  Attend the course
- $\bigcap$  Serve the course

Students who have successfully completed a ten-day Vipassana course with Mr. S.N. Goenka or one of his assistant teachers, and who have not practiced any other meditation technique since their last Vipassana course, may give Dhamma service.

When serving a course, you will sit at least 3 hours per day, work to help support the students who are taking the course by cooking and cleaning and the like as well as meet with the Assistant Teachers daily.

#### **Select Gender**

Please select your gender

 $\bigcirc$  Male

**O** Female

#### **Country**

**United States US** 

Please select country of residence

By checking the box below, I acknowledge and agree that any and all information provided in this application for acceptance into a Vipassana Meditation course, or otherwise provided by me to the Vipassana organizations, may be used by the Vipassana organizations for their purposes consistent with their Privacy Policies, as amended from time to time.